Ningún ritmo cardíaco

La pila de la correa de ritmo cardíaco está a punto de agotarse. Reemplace la pila. La correa de ritmo cardíaco no está en contacto con la piel. Humedézcala y

colóquela bien.

 "Error" de emparejamiento

Asegúrese de que el ciclocomputador y el sensor están a una distancia inferior a 3 pies (1 m) entre sí.

Compruebe la pila del sensor.

**PILA BAJA**

Si el ciclocomputador proporciona

información errónea, es posible que se esté agotando la pila. Reemplace las pilas siempre que el ciclocomputador no funcione bien, o cada 6 meses. Al adquirir pilas nuevas, lo mejor es que se lleve las antiguas con usted a

la tienda.

Si se quita la pila, el ciclocomputador reesta-blecerá automáticamente los totales de función a cero. Una vez instalada la nueva pila, puede

ajustar los totales manualmente, pero debe haber anotado estos valores antes de quitar

- **Para reemplazar la pila**
- 
- 
- 1. Quite el ciclocomputador de la base.
- 4. Retire la tapa, dejando la pila al descubierto. *Tenga cuidado de no perder la anilla de goma que sirve como sello.*
- 
- 
- 
- 

- 
- 
- 
- 
- para pilas (y el anillo de sello) y gire un cuarto de vuelta en el sentido de las agujas del reloj.
- 
- 

## **Garantía limitada**

- - abuso o negligencia.
- CR2032, pila de litio, 3 voltios la pila.
	- 2. Busque la tapa del compartimiento para pilas.
	- 3. Gírela en el sentido contrario al de las agujas del reloj un cuarto de vuelta (F5).
	- *renga cuadado de no perder la d*<br>5. Quite la pila antigua.
- 6. Inserte la pila nueva con la 'cruz' y la etiqueta identificativa señalando hacia arriba (F6). 2. Mantenga pulsado el botón Ajuste para confirmar la selección 4 parpadea 12 (horas del reloj).
	- 7. Vuelva a colocar la tapa del compartimiento
- Trek Bicycle Corporation garantiza todos los ciclocomputadores Incite contra defectos en
- mano de obra y materiales. Esta garantía cubre los modelos de ciclocom-
- putador de Trek Incite 6i, 8i, 9i, ACH t ACH
- Digital durante un periodo de dos años desde la fecha de venta. Esta garantía no cubre el desgaste y uso
- normal, incluyendo la duración de la vida de
- la batería.<br>• El montaje incorrecto
	-
- El montaje incorrecto La instalación de piezas o accesorios no pretendidos originalmente para, o no compati-bles con el componente según se vende Daños o fallos debidos a accidente, mal uso,
- Esta garantía queda anulada en su integridad

por cualquier modificación del componente o de sus piezas. Esta garantía está limitada expresamente a la reparación o cambia del artículo defectuoso y es el único remedio de la garantía. Esta garantía se extiende desde la fecha de compra, se aplica solamente al propietario original y no es transferible. Trek no se hace responsable de daños consecuentes ni fortuitos. Algunos estados no permiten la exclusión de daños consecuentes o fortuitos, por lo que la exclusión anterior puede que no se le aplique a usted. Las reclamaciones según está garantía deben hacerse a través de un distribuidor autorizado. Es necesaria la prueba de compra. Esta garantía concede a los consumidores derechos legales específicos y dichos derechos pueden variar de lugar a lugar. Esta garantía no afecta

#### **Para ver los datos de distancia** BACKLIGHT Proporciona retroiluminación a la pantalla durante

1. Pulse repetidamente el botón Modo o el botón Ajuste hasta seleccionar ODOMETER. 2. Pulse repetidamente los botones de desplazamiento hasta seleccionar TRP y TTL.

> 7. Pulse el botón Ajuste para confirmar la selección 4 aparece \_CAd (cadencia) con OFF u ON parpade-ando. 8. Pulse repetidamente los botones de desplazamiento hasta seleccionar OFF u ON. 9. Pulse el botón Ajuste para confirmar la selección → aparece Hr (ritmo cardíaco) con OFF u ON parpade-

11. Pulse el botón Ajuste para confirmar la selección  $\rightarrow$  parpadea

◆ La pantalla TRP.

1. Pulse repetidamente el botón Modo hasta seleccionar Heart Rate. 2. Mantenga pulsado el botón Ajuste ▶ aparece SET ZONE ▶<br>parpadea el primer dígito del límite superior.<br>3. Pulse repetidamente los botones de desplazamiento para

- 
- 4. Pulse el botón de desplazamiento para confirmar la selección. 5. Pulse repetidamente los botones de desplazamiento hasta
- alcanzar el tamaño de rueda preferido. MENÚ DE TAMAÑO DE RUEDA PERSONALIZADO
	- TAMAÑO DE RUEDA 6. Pulse el botón Ajuste para seleccionar. 7. Pulse el botón Modo 4 aparece la pantalla de velocidad. 6. Determine la circunferencia de la rueda (F8). 7. Pulse repetidamente el botón de desplazamiento hasta el número de 4 cifras. 8. Mantenga pulsado el botón Ajuste 4 parpadea el primer dígito. 9. Pulse repetidamente el botón de desplazamiento hasta el valor. 10. Pulse el botón Ajuste para confirmar la selección → parpadea → el siguiente dígito. 11. Repita los pasos 9 y 10 para el resto de dígitos. 12. Pulse el botón Modo 4 aparece la pantalla SPD.

aparece la pantalla de zor **información adicional**

seleccionar CUR, AVG, MAX o ZONE

*Para ajustar el tamaño de la otra rueda, siga los mismos pasos, pero en el paso 3 seleccione la otra rueda.*

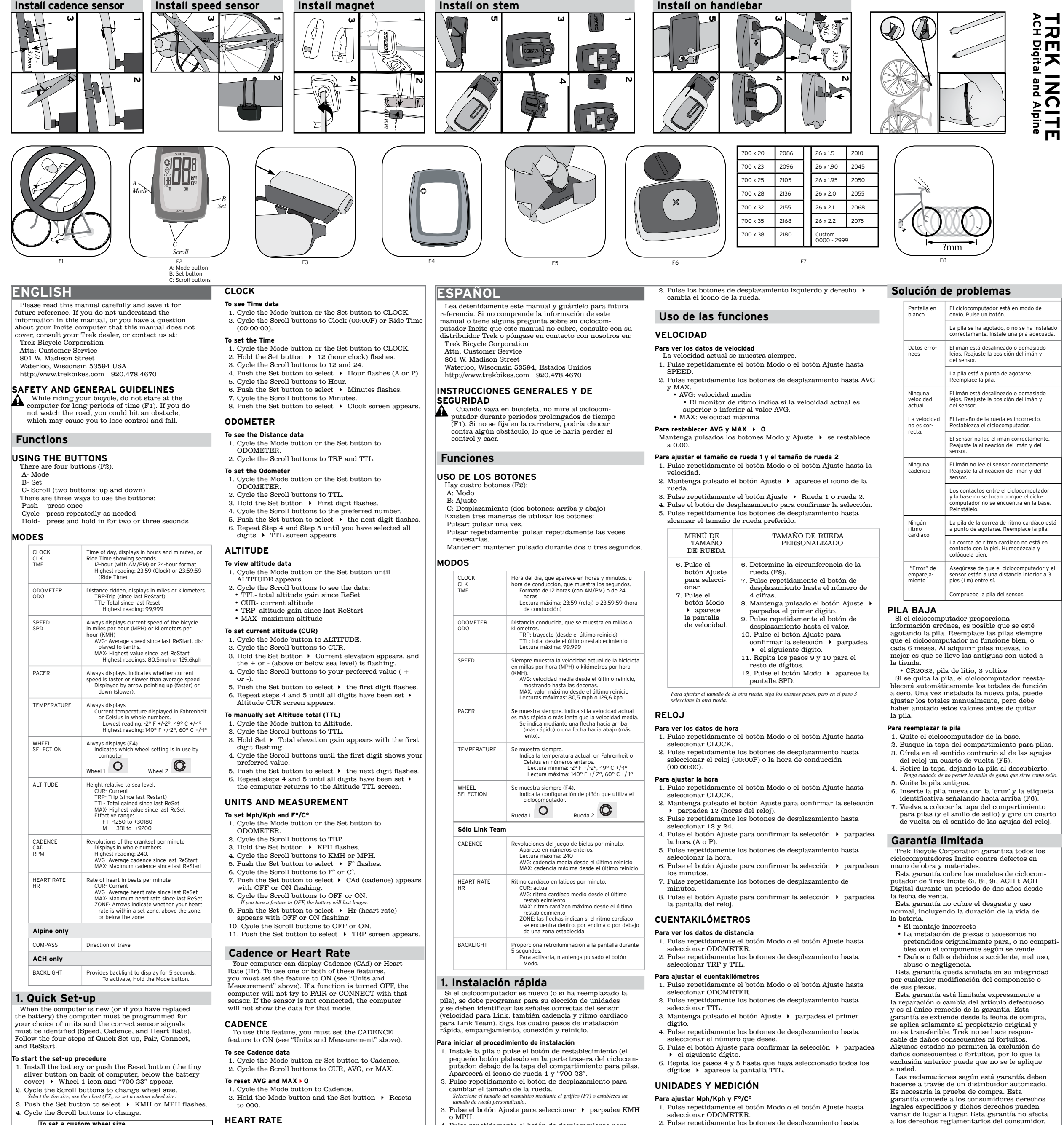

**RELOJ**

**Para ver los datos de hora**

1. Pulse repetidamente el botón Modo o el botón Ajuste hasta seleccionar CLOCK. 2. Pulse repetidamente los botones de desplazamiento hasta seleccionar el reloj (00:00P) o la hora de conducción

(00:00:00). **Para ajustar la hora**

1. Pulse repetidamente el botón Modo o el botón Ajuste hasta seleccionar CLOCK.

3. Pulse repetidamente los botones de desplazamiento hasta

seleccionar 12 y 24.

la hora (A o P).

5. Pulse repetidamente los botones de desplazamiento hasta

4. Pulse el botón Ajuste para confirmar la selección  $\rightarrow$  parpadea

6. Pulse el botón Ajuste para confirmar la selección $\ \blacktriangleright\$ parpadean

seleccionar la hora.

 $Rueda1$   $O$ Rueda 2 **O Sólo Link Team** CADENCE Revoluciones del juego de bielas por minuto. Aparece en números enteros. Lectura máxima: 240 AVG: cadencia media desde el último reinicio MAX: cadencia máxima desde el último reinicio HEART RATE Ritmo cardíaco en latidos por minuto.

**Para ajustar el cuentakilómetros**

- 1. Instale la pila o pulse el botón de restablecimiento (el pequeño botón plateado en la parte trasera del ciclocomputador, debajo de la tapa del compartimiento para pilas. Aparecerá el icono de rueda 1 y "700-23".
- 2. Pulse repetidamente el botón de desplazamiento para cambiar el tamaño de la rueda. *Seleccione el tamaño del neumático mediante el gráfico (F7) o establezca un*
- 
- *tamaño de rueda personalizado.* 3. Pulse el botón Ajuste para seleccionar 4 parpadea KMH o MPH.
- 4. Pulse repetidamente el botón de desplazamiento para
- cambiar el valor. 5. Pulse el botón Ajuste para confirmar la selección 4
- parpadea Fº o Cº. 6. Pulse repetidamente el botón de desplazamiento para cambiar el valor.
- 
- 7. Pulse el botón Ajuste para confirmar la selección 4 parpadea 4 12 (horas del reloj). 8. Pulse repetidamente los botones de desplazamiento para seleccionar el reloj de 12 ó 24 horas.
- 9. Pulse el botón Ajuste para confirmar la selección $\;$ parpadea la hora (A o P).
- 10. Pulse repetidamente los botones de desplazamiento para cambiar la hora.
- 11. Pulse el botón Ajuste para confirmar la selección  $\;\blacktriangleright\;$ parpadean los minutos. 12. Pulse repetidamente los botones de desplazamiento para
- cambiar los minutos. 13. Pulse el botón Ajuste para confirmar la selección  $\rightarrow$

1. Pulse repetidamente el botón Modo o el botón Ajuste hasta seleccionar ODOMETER. 2. Pulse repetidamente los botones de desplazamiento hasta seleccionar TTL. 3. Mantenga pulsado el botón Ajuste 4 parpadea el primer

dígito.

4. Pulse repetidamente los botones de desplazamiento hasta

5. Pulse el botón Ajuste para confirmar la selección  $\rightarrow$  parpadea

seleccionar el número que desee.

4 el siguiente dígito.

6. Repita los pasos 4 y 5 hasta que haya seleccionado todos los

dígitos 4 aparece la pantalla TTL.

**UNIDADES Y MEDICIÓN Para ajustar Mph/Kph y F°/C°**

1. Pulse repetidamente el botón Modo o el botón Ajuste hasta seleccionar ODOMETER. 2. Pulse repetidamente los botones de desplazamiento hasta

3. Mantenga pulsado el botón Ajuste $\ \blacktriangleright\$ parpadea MPH. 4. Pulse repetidamente los botones de desplazamiento hasta seleccionar KMH o MPH. 5. Pulse el botón Ajuste para confirmar la selección $\;\blacktriangleright\;$  parpadea  $\mathbb{F}^\circ$ .<br>6. Pulse repetidamente los botones de desplazamiento hasta seleccionar F° o C° y seleccione el paso 7 para el modelo de su

seleccionar TRP.

ciclocomputador

LINK LINK TEAM

7. Pulse el botón Ajuste para confirmar la selección 4 aparece La pantalla TRP.

ando. 10. Pulse repetidamente los botones de desplazamiento hasta seleccionar OFF u ON.

**Sólo Link Team**

El ciclocomputador Link Team puede mostrar la cadencia (CAd) o el ritmo cardíaco (Hr). Para utilizar una de estas funciones o ambas, debe fijar la función en ON (véase

Si una función se ajusta en OFF, el ciclocomputador no intentará EMPAREJARSE o CONECTARSE con ese sensor.

**Cadencia**

Para utilizar esta función, debe ajustar la función CADENCE en ON (véase "Unidades y medición" arriba).

**Para ver los datos de cadencia**

1. Envíe las señales del sensor (gire la rueda, pedalee la biela y/o colóquese la correa de ritmo cardíaco). 2. Pulse cualquier botón. *El ciclocomputador se conectará automáticamente a cada sensor. Esto puede tardar algunos segundos. Si el ciclocomputador no encuentra una señal, después de 20 segundos pasará al siguiente sensor, con el orden: velocidad, cadencia, ritmo*  cardíaco.<br>Si el ciclocomputador no se puede conectar a ningún sensor, en la pantalla aparece<br>"- - ". Siga las instrucciones "Para conectar desde el modo de espera" o consulte<br>la sección de solución de problemas. 1. Pulse repetidamente el botón Modo hasta seleccionar Cadence. 2. Pulse repetidamente los botones de desplazamiento hasta seleccionar CUR, AVG o MAX.

**Para restablecer AVG y MAX = 0**

1. Pulse repetidamente el botón Modo hasta seleccionar Cadence. 2. Mantenga pulsados los botones Modo y Ajuste 4 Se restablece

en 000.

**Ritmo cardíaco**

1. Haga que los sensores envíen señales (gire la rueda, pedalee la biela y/o colóquese la correa de ritmo cardíaco). 2. Mantenga pulsado el botón Ajuste y el botón Modo →<br>parpadea "0" → "0" aparece sin parpadear → aparece el

**valor.**<br> **S.** Suelte los botones.<br>
Si aparece ..., compruebe la distancia entre el ciclocomputador y el sensor, y entre<br>
el sensor y el imán. Si el ciclocomputador sigue sin conectarse, siga los pasos para<br>
emparejar el

cardíaco. Para que el ciclocomputador pueda recibir estas<br>transmisiones, el ciclocomputador y el sensor se deben<br>reconocer entre sí como un par. Un par utiliza un código<br>exclusivo, de modo que los sensores cercanos no caus

Para utilizar esta función, debe adquirir la correa de ritmo cardíaco opcional de su proveedor. Asimismo, debe ajustar la función de ritmo cardíaco en ON (véase "Unidades y

medición" arriba).

**Para ver los datos del ritmo cardíaco**

1. Pulse repetidamente el botón Modo o el botón Ajuste hasta seleccionar Heart Rate. 2. Pulse repetidamente los botones de desplazamiento hasta

**Para restablecer AVG y MAX = 0**

1. Pulse repetidamente el botón Modo hasta seleccionar HEART

2. Mantenga pulsados los botones Modo y Ajuste  $\rightarrow$  se restablece

RATE.

en 000.

**Para ver los datos de ZONA**

seleccionar ZONE.

1. Pulse repetidamente el botón Modo hasta seleccionar Heart

Rate.

UAU) O el filmo cardiaco (III).<br>funciones o ambas, debe fijar li<br>"Unidades y medición" arriba).

2. Pulse repetidamente los botones de desplazamiento hasta

a. Aparece el tiempo en la zona.

#### los minutos. 7. Pulse repetidamente los botones de desplazamiento de minuto 8. Pulse el botón Ajuste para confirmar la selección  $\rightarrow$  parpadea la pantalla del reloj. **CUENTAKILÓMETROS** ACH ACH restablecimiento MAX: ritmo cardíaco máximo desde el último CUR: actual AVG: ritmo cardíaco medio desde el último restablecimiento ZONE: las flechas indican si el ritmo cardíaco se encuentra dentro, por encima o por debajo de una zona establecida

b. Aparece el tiempo por encima de la zona. c. Aparece el tiempo por debajo de la zona.

**Para ajustar la ZONA**

cambiar el valor.

4. Pulse el botón Ajuste para confirmar la selección 4 parpadea 4 el segundo dígito. 5. Pulse repetidamente los botones de desplazamiento para

6. Pulse el botón Ajuste para confirmar la selección  $\blacktriangleright$  parpadea

7. Pulse el botón Ajuste para confirmar la selección ▶ parpadea

8. Repita los pasos del 3 al 7 para seleccionar el límite inferior ▶

cambiar el valor.

el tercer dígito.

el límite inferior.

**Cómo quitar el ciclocomputador de la base** Presione firmemente el ciclocomputador (no la base) hacia atrás (F3).

- 1. Install the battery or push the Reset button (the tiny silver button on back of computer, below the battery cover)  $\blacktriangleright$  Wheel 1 icon and "700-23" appear.
- 2. Cycle the Scroll buttons to change wheel size. *Select the tire size, use the chart (F7), or set a custom wheel size.*
- 3. Push the Set button to select  $\triangleright$  KMH or MPH flashes. 4. Cycle the Scroll buttons to change.

C: Desplazamiento (dos botones: arriba y abajo) Existen tres maneras de utilizar los botones: Pulsar: pulsar una vez. Pulsar repetidamente: pulsar repetidamente las veces necesarias. Mantener: mantener pulsado durante dos o tres segundos.

- If you replace the battery in a sensor or the main unit, or change sensors, use the On Demand procedure.
- 1. Place the computer on the bike, or within 3 feet (1 meter) of the sensor.
- 2. Cycle the Mode button to the mode you want to pair (Speed, Cadence, or Heart Rate).
- 3. Make the sensor for that mode send a signal. 4. Press both Scroll buttons 4 PAIR?
- 5. Push the Set button  $\rightarrow$  PAIR...  $\rightarrow$  The screen of the
- ext mode appears. You are ready to ride.

WHEEL SELECTION Se muestra siempre (F4). muestra siempre (14).<br>Indica la configuración de piñón que utiliza el ciclocomputador.

When you stop riding (or remove the heart rate strap) the sensor does not send a signal. When the computer can not find a signal, it searches.<br>After five minutes of searching, the computer discon-<br>After five minutes of sea nects from the sensor(s), stops searching, and goes into Standby mode. In Standby mode, the speed shows "——". This saves battery power, because the search

HR

5 segundos. Para activarla, mantenga pulsado el botón Modo.

**1. Instalación rápida**

Si el ciclocomputador es nuevo (o si ha reemplazado la pila), se debe programar para su elección de unidades y se deben identificar las señales correctas del sensor (velocidad para Link; también cadencia y ritmo cardíaco para Link Team). Siga los cuatro pasos de instalación rápida, emparejamiento, conexión y reinicio.

### **Para iniciar el procedimiento de instalación**

2. Cycle the Scroll buttons to Ride Time (six digits, e.g. 00:21:13).

- 1. Cycle the Mode button to ODOMETER.
- 2. Push the left Scroll button and the right Scroll button the wheel icon changes.

#### • MAX- maximum speed To reset AVG and MAX  $\rightarrow$  0

Hold the Mode button and the Set button  $\rightarrow$  Resets to 0.00.

- 2. Hold the Set button  $\rightarrow$  Wheel icon appears.
- 3. Cycle the Set button  $\rightarrow$  Wheel 1 or Wheel 2.
- 4. Push the Scroll button to select. 5. Cycle the Scroll buttons to your preferred wheel size.

parpadea SPEED PAIR?. 14. Sigua los pasos de "Emparejamiento".

**2. Emparejamiento**

Link y Link Team son ciclocomputadores digitales de 2,4 Ghz. Reciben transmisiones codificadas desde los sensores para la velocidad, la cadencia y el ritmo

interferencias.

Cada sensor (velocidad, cadencia y ritmo cardíaco) envía un tipo de señal específico. En un modo determi-nado, el ciclocomputador sólo reconocerá las señales de ese tipo de sensor. Por ejemplo, el ciclocomputador sólo reconocerá los datos de velocidad del sensor de

velocidad.

Existen dos maneras de realizar el procedimiento de emparejamiento: el paso 14 de "1. Instalación rápida" o Bajo demanda. El método Instalación rápida borra todos los datos del ciclocomputador. El procedimiento Bajo demanda no borra los datos. Para realizar la instalación inicial, siga la instalación rápida. **Para EMPAREJAR el ciclocomputador durante la instalación rápida** 1. Coloque el ciclocomputador en la bicicleta o a 3 pies (1 metro) del sensor. 2. Haga que el sensor envíe una señal (gire la rueda de la bicicleta para la velocidad, gire las bielas para la cadencia o colóquese la correa para el ritmo cardíaco).

- Your computer can display Cadence (CAd) or Heart  $Rate (Hr)$ . To use one or both of these feature
- 
- 

- 
- 

- 
- 8. Cycle the Scroll buttons to OFF or ON.<br> *If you turn a feature to OFF, the battery will last longer.*<br>
9. Push the Set button to select → Hr (heart rate)
- appears with OFF or ON flashing. 10. Cycle the Scroll buttons to OFF or ON. 11. Push the Set button to select  $\rightarrow$  TRP screen appears.

7. Push the Set button to select  $\triangleright$  CAd (cadence) appears

3. Hold Set  $\rightarrow$  Total elevation gain appears with the first

LINK LINK TEAM

4Aparece la pantalla de velocidad. Suelte el botón.

 4 Aparece CADENCE PAIR?. 4. Haga que el sensor envíe una señal (gire las bielas para la

cadencia).

5. Mantenga pulsado el botón 4 PAIR... 4 Aparece la pantalla de velocidad. Suelte el botón.

3. Mantenga pulsado el botón  $\rightarrow$  PAIR...  $\rightarrow$ 

**Para EMPAREJAR el ciclocomputador mediante el método Bajo** 

**demanda**

## Hold the Set button and the Mode button  $\rightarrow$  "0" flash 3. Release the buttons  $\;\blacktriangleright\;$  "0" shows without flashing  $\;\blacktriangleright\;$

**the value appears.**<br>If  $\cdots$  appears, the computer did not connect with the sensor. Check the distance<br>of the computer to the sensor, and the sensor to the magnet. If the computer still<br>does not Connect, follow the steps

- 1. Cycle the Mode button to Heart Rate. 2. Hold the Set button  $\rightarrow$  SET ZONE appears  $\rightarrow$  first
- digit of Upper limit flashes 3. Cycle the Scroll buttons to change number
- 4. Push the Set button to select  $\rightarrow$  second digit flashes
- 5. Cycle the Scroll buttons to change number
- 6. Push the Set button to select  $\rightarrow$  third digit flashes
- 7. Push the Set button to select  $\rightarrow$  Lower limit flashes<br>8. Repeat steps 3-7 to select lower limit  $\rightarrow$  Zone screen appears.
- 

Si reemplaza la pila de un sensor o de la unidad principal, o cambia los sensores, utilice el procedimiento Bajo demanda. 1. Coloque el ciclocomputador en la bicicleta o a 3 pies (1

metro) del sensor.

2. Haga que el sensor envíe una señal (gire la rueda de la bicicleta para la velocidad, gire las bielas para la cadencia o colóquese la correa para el ritmo cardíaco). 3. Pulse ambos botones de desplazamiento 4 PAIR? 4. Mantenga pulsado el botón 4 PAIR... 4 consulte la tabla

**3. Conexión**

siguiente para Link y Link Team

- 1. Cycle the Mode button to COMPASS. 2. Hold the Set button  $\bullet$  DEC - appears.<br>If you do not want to set the declination, push the Mode button  $\bullet$  CAL, appears<br>(see steps 8-10 below). If the computer is already calibrated, push the Mode<br>button again  $\nu$  t
- 4. Cycle the Scroll buttons to the declination value. 5. Push the Mode button to select  $\triangleright$  CAL appears.

Cuando se deja de pedalear (o se quita la correa de ritmo cardíaco de Link Team), el sensor no envía ninguna señal. Si el ciclocomputador no encuentra ninguna señal, realiza una búsqueda. Tras cinco minutos de búsqueda, el ciclocomputador se desconecta de los sensores, detiene la búsqueda y pasa a modo de espera. Esto ahorra energía de la pila, ya que la búsqueda utiliza esa energía. Tras 20 minutos de inactiv-idad, el ciclocomputador pasa a modo suspendido. Desde el modo en espera o suspendido, para empezar a recibir datos se debe conectar el ciclocomputador a cada

sensor. Existen dos formas de conectarse: **Para conectarse desde el modo suspendido**

#### Pair "Error" Make sure the computer and the sensor are closer<br>than 3 feet (1 M) Check sensor battery  $--"$  displays The computer has lost connection with the sensor. See the section "3. Connect."

**Para conectarse desde el modo de espera**

- This warranty does not cover Normal wear and tear, including the length of battery life
- $\bullet$  Improper assembly  $\bullet$  Imstallation of parts or accessories not originally intended
- 
- 
- 
- 
- 
- 
- Installation of parts or accessories not originally intended<br>
to r, or compatible with the component as sold<br>
to r, or compatible with the concident, misuse, abuse, or neglect<br>
This warranty is void in its entirety by a

## **4. Puesta a punto para montar:**

### **reinicio**

- Su ciclocomputador graba dos conjuntos de datos: el total de datos desde el momento en el que se instaló, y los datos del recorrido desde el último reinicio (el ritmo
- cardíaco se ajusta aparte: consulte la sección Ritmo
- cardíaco): • ODOMETER TRP
- SPEED AVG, MAX
- CADENCE AVG, MAX • CLOCK (hora de conducción)
- 
- **Para reiniciar (establecer los datos del recorrido a cero)** 1. Pulse repetidamente el botón Modo hasta CLOCK.
- 2. Pulse repetidamente el botón de desplazamiento hasta la hora de conducción.
- 3. Mantenga pulsados los botones Ajuste y Modo.
- *La configuración de hora de conducción muestra ''00:00.00', lo que indica que el modo de recorrido se ha puesto a cero.*
- 4. Suelte los botones.
- 
- **Para seleccionar el tamaño de la rueda** El ciclocomputador puede recopilar datos para dos tamaños de rueda diferentes. Consulte "Uso de las funciones, velocidad". Estas instrucciones muestran como cambiar al otro tamaño de rueda.
- 1. Pulse repetidamente el botón Modo hasta ODOMETER.
- There are three ways to use the buttons:
- Push- press once Cycle - press repeatedly as needed
- Hold- press and hold in for two or three seconds

#### **Modes**

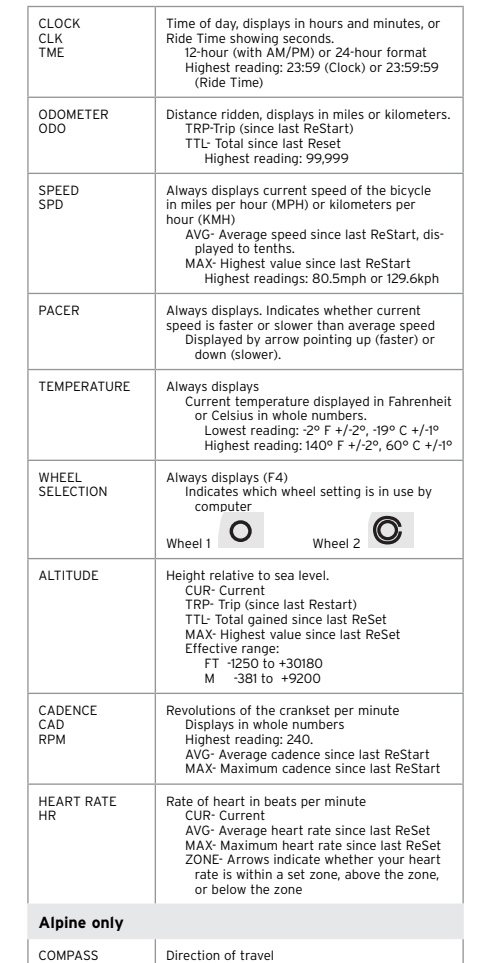

**ACH only**

## BACKLIGHT Provides backlight to display for 5 seconds. To activate, Hold the Mode button.

#### **1. Quick Set-up**

When the computer is new (or if you have replaced the battery) the computer must be programmed for your choice of units and the correct sensor signals must be identified (Speed, Cadence, and Heart Rate). Follow the four steps of Quick Set-up, Pair, Connect, and ReStart.

#### **To start the set-up procedure**

## **2. Pair**

The Alpine and the ACH Digital are 2.4Ghz digital computers. They receive coded transmissions from the sensors for Speed, Cadence, and Heart rate. Before the computer can receive these transmissions, the computer and the sensor must recognize each other as a Pair. A Pair uses a unique code so that other nearby sensors will not cause interference. The sensor for each mode (Speed, Cadence, and

Heart rate) sends a specific type of signal. In a given<br>mode, the computer will only recognize signals from<br>that type of sensor. As an example, the computer will<br>only recognize Speed data from the Speed sensor.<br>Net: A com

- *feature only one operation is necessary to Pair or Connect both modes.* There are two methods for the Pair procedure:
- Quick Set-up erases all computer data. For the initial set up, follow the Quick Set-up. • On Demand procedure does not erase data.

## **To PAIR the computer during Quick Set-up**

1. Place the computer on the bike, or within 3 feet (1 meter) of the sensor. 2. Make the sensor send a signal (spin the bicycle wheel for Speed, spin the cranks for Cadence, or wear the heart rate strap for Heart Rate).

3. Push the Set button  $\rightarrow$  PAIR...  $\rightarrow$ 

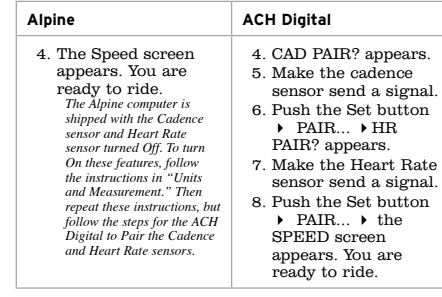

#### **To PAIR the computer On Demand**

#### **3. Connect**

uses extra battery power. After 20 minutes of inactivity, the computer goes into Sleep mode. In sleep mode, the screen is blank. From Standby or Sleep mode, to start receiving data you must Connect the computer with each sensor. There are two ways to Connect:

#### **To Connect from Sleep mode**

- 1. Send the sensor signals (roll the wheel, pedal the crank, and/or wear the heart rate strap within range).<br> *If only one sensor is sending, the computer will only connect to that one signal in that one mode.*
- 2. Push any button.
- The computer will automatically connect to each sensor. This may take a few<br>seconds. If the computer cannot find a signal, after 20 seconds it will move to<br>the next sensor in order: Speed, Cadence, Heart rate.<br>If the compu

#### **To Connect from Standby**

1. Make the sensors send signals (roll the wheel, pedal the crank, and/or wear the heart rate strap within range). *If only one sensor is sending, the computer will only connect to that one signal in that one mode.*

## **4. Getting ready to ride: ReStart**

Your computer records two sets of data: Total data from the time it was installed and Trip data from the last ReStart (Heart Rate data is set separately- see the

- Heart Rate section): ODOMETER TRP
- SPEED AVG, MAX • CADENCE AVG, MAX
- CLOCK (Ride Time)
- ALTIMETER

#### **To ReStart (set the Trip data to zero)**  1. Cycle the Mode button to CLOCK.

3. Hold the Set button and the Mode button. *Ride Time setting reads '00:00.00' indicating trip mode is set to zero.* 4. Release the buttons.

#### **To select the Wheel Size**

The computer can collect data for two different wheel sizes. These instructions show how to change to the other wheel size. To set the other wheel size, see "Using the Features, Speed."

### **Using the features**

#### **SPEED**

**To see Speed data** Current speed always displays. 1. Cycle the Mode button or the Set button to SPEED.

2. Cycle the Scroll buttons to AVG and MAX. • AVG - average speed • Pacer indicates if current speed is above or below AVG

#### **To set Wheel Size 1 and Wheel Size 2**

1. Cycle the Mode button or the Set button to Speed.

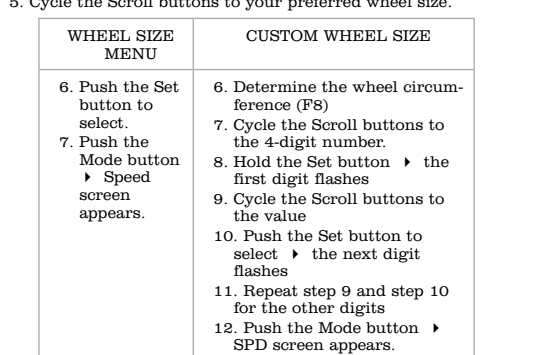

*To set the other Wheel Size, repeat the steps, but in Step 3 choose the other wheel.*

**Altitude To view altitude data** 

ALTITUDE appears. 2. Cycle the Scroll buttons to see the data: • TTL- total altitude gain since ReSet • CUR- current altitude • TRP- altitude gain since last ReStart

• MAX- maximum altitude **To set current altitude (CUR)**

- 6. Repeat Step 4 and Step 5 until you have selected all digits 4 TTL screen appears. 1. Cycle the Mode button or the Set button until
- **MODOS** CLOCK<br>CLK<br>TME Hora del día, que aparece en horas y minutos, u hora de conducción, que muestra los segundos. Formato de 12 horas (con AM/PM) o de 24 horas Lectura máxima: 23:59 (reloj) o 23:59:59 (hora de conducción) ODOMETER ODO Distancia conducida, que se muestra en millas o kilómetros. TRP: trayecto (desde el último reinicio) TTL: total desde el último restablecimiento Lectura máxima: 99.999 SPEED Siempre muestra la velocidad actual de la bicicleta en millas por hora (MPH) o kilómetros por hora (KMH). AVG: velocidad media desde el último reinicio, mostrando hasta las decenas. MAX: valor máximo desde el último reinicio Lecturas máximas: 80,5 mph o 129,6 kph PACER<br>
Se muestra siempre. Indica si la velocidad actual<br>
es más rápida o más lenta que la velocidad media<br>
(más rápido) o una fecha hacia abajo (más<br>
lento).. 3. Hold the Set button  $\rightarrow$  Current elevation appears, and the + or - (above or below sea level) is flashing. 4. Cycle the Scroll buttons to your preferred value ( + 5. Push the Set button to select  $\rightarrow$  the first digit flashes. 6. Repeat steps 4 and 5 until all digits have been set 4 Altitude CUR screen appears.

TEMPERATURE Se muestra siemperatura actual, en Fahrenheit o<br>
Indica la temperatura actual, en Fahrenheit o<br>
Celsius en números enteros.<br>
Lectura máxima: 140° F +/-2°, 60° C +/-1°<br>Lectura máxima: 140° F +/-2°, 60° C +/-1°

1. Cycle the Mode button to ALTITUDE. 2. Cycle the Scroll buttons to CUR.

or -).

- 1. Determine the wheel circumference (F8) 2. Cycle the Scroll button to the 4-digit number.
- 3. Hold the Set button  $\blacktriangleright$  the first digit flashes
- 4. Cycle the Scroll button to the value  $5.$  Push the Set button to select  $\blacktriangleright$  the next digit
- flashes
- 6. Repeat Step 4 and Step 5 for the other digits
- 7. Return to Step 3 of Quick Set-up
- 5. Push the Set button to select  $\rightarrow$  F° or C° flashes. 6. Cycle the Scroll buttons to change.
- 7. Push the Set button to select  $\longrightarrow$  12 (hour clock)
- flashes. 8. Cycle the Scroll buttons to 12 or 24 hour clock. 9. Push the Set button to select  $\triangleright$  Hour flashes (A or P)
- 10. Cycle the Scroll buttons to change the Hour. 11. Push the Set button to select  $\rightarrow$  Minutes flashes 12. Cycle the Scroll buttons to change the Minutes.
- 13. Push the Set button to select  $\rightarrow$  SPEED PAIR? flashes.
- 14. Follow the steps in "2. Pair."

**To manually set Altitude total (TTL)** 1. Cycle the Mode button to Altitude. 2. Cycle the Scroll buttons to TTL.

digit flashing.

4. Cycle the Scroll buttons until the first digit shows your

5. Push the Set button to select  $\blacktriangleright$  the next digit flashes. 6. Repeat steps 4 and 5 until all digits have been set  $\blacktriangleright$  the computer returns to the Altitude TTL screen.

4. Cycle the Scroll buttons to the preferred number.<br>5. Push the Set button to select  $\rightarrow$  the next digit flashes.

preferred value.

**units and Measurement**

**To set Mph/Kph and F°/C°**

1. Cycle the Mode button or the Set button to

ODOMETER.

2. Cycle the Scroll buttons to TRP. 3. Hold the Set button  $\rightarrow$  KPH flashes 4. Cycle the Scroll buttons to KMH or MPH. 5. Push the Set button to select  $\rightarrow$  F° flashes. 6. Cycle the Scroll buttons to F° or C°.

with OFF or ON flashing.

## **Cadence or Heart Rate**

you must set the feature to ON (see "Units and Measurement" above). If a function is turned OFF, the computer will not try to PAIR or CONNECT with that sensor. If the sensor is not connected, the computer will not show the data for that mode.

#### **Cadence**

- To use this feature, you must set the CADENCE feature to ON (see "Units and Measurement" above).
- **To see Cadence data** 1. Cycle the Mode button or Set button to Cadence.
- 2. Cycle the Scroll buttons to CUR, AVG, or MAX.
- **To reset AVG and MAX**4**0** 1. Cycle the Mode button to Cadence.
- 2. Hold the Mode button and the Set button  $\rightarrow$  Resets to 000.

#### **Heart rate**

- To use this feature, purchase the optional heart rate strap from your dealer. Also, you must set the Heart Rate feature to ON (see "Units and Measurement" above).
- **To see Heart Rate data**
- 1. Cycle the Mode button or the Set button to Heart Rate. 2. Cycle the Scroll buttons to CUR, AVG, MAX, or ZONE.
- To reset AVG and MAX  $\rightarrow$  0
- 1. Cycle the Mode button to HEART RATE. 2. Hold the Mode button and the Set button  $\rightarrow$  Resets to 000.

### **To see the ZONE data**

- 1. Cycle the Mode button to Heart Rate. 2. Cycle the Scroll buttons to ZONE.
- a. In-zone time appears. b. Above-zone time appears. c. Below-zone time appears.

#### **To Set ZONE**

## **Compass (Alpine only)**

- **To view compass data**
- 1. Cycle the Mode button to COMPASS  $\rightarrow$  the Compass and Speed screen appears.
- 2. Cycle the Scroll buttons to degrees (numbers) or direction (letters).
- **To set declination (DEC) and calibrate (CAL) the compass** The declination is the difference between the direction of the magnetic north pole and true north pole. Before Setup, the DEC is set at 0.
- The declination must be set and the computer must be calibrated so that it can find true North. This
- procedure must be done after a Reset, changing the batteries, or moving the computer a large geographic distance. When you set the DEC on the computer, you must

indicate whether the magnetic pole is East or West of the true north pole, and the degrees. The correct declination for an area is usually listed on a map of the area.

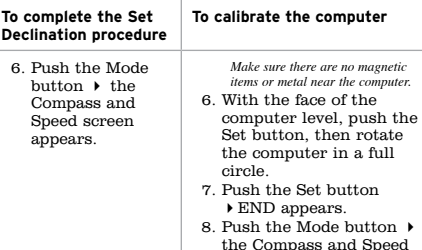

screen appears.

### **Removing the computer**

To remove the computer from its mount on the handlebar, press firmly on the computer (not on the base) in a rearward direction (F3).

#### **Troubleshooting**

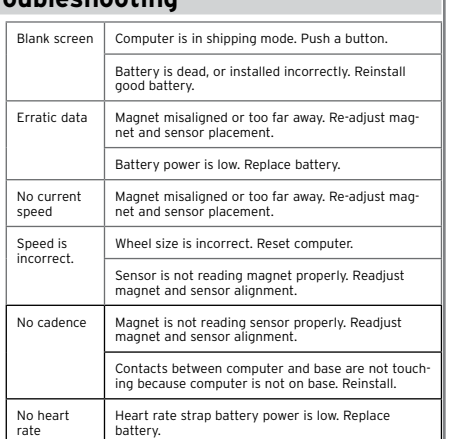

Heart rate strap is not contacting skin. Moisten and

reposition.

#### **LOW battery**

If the computer is giving erratic information, a battery may be running low. Replace the batteries whenever the computer malfunctions, or every 6 months. When purchasing new batteries, it is best to take the old batteries to the store with you. • CR2032, lithium cell, 3 volts

When the battery is removed, the computer automatically resets function totals to Zero. After installing a new battery, you can manually set your totals, but you must note those values before removing the battery.

### **To replace the battery**

- 1. Remove the computer from its base. 2. Identify the battery cover. 3. Rotate in a counter-clockwise direction about one-
- quarter turn (F5).
- 4. Lift the battery cover, exposing the battery. *Be careful to avoid losing the rubber O-ring seal.* 5. Remove the old battery.
- 
- 6. Insert the new battery with the 'cross' and identifying label pointing up (F6).
- 7. Replace the battery cover (and O-ring seal) and turn one-quarter turn clockwise.

#### **Limited Warranty**

Trek Bicycle Corporation warrants each new Incite computer against defects in workmanship and materials. This warranty covers Trek Incite computer models for a period of two years from the date of sale.

#### **To set a custom wheel size**

## **DEUTSCH**

Lesen Sie sich dieses Handbuch sorgfältig durch und bewahren Sie es gut auf. Wenn Sie etwas nicht verstehen,

oder wenn Sie Fragen zu Ihrem Incite-Computer haben, die das Handbuch nicht beantwortet, wenden Sie sich an Ihren Trek-Händler oder an uns unter:

Trek Bicycle Corporation

Attn: Customer Service 801 W. Madison Street

- Waterloo, Wisconsin 53594, USA
- http://www.trekbikes.com 920.478.4670

#### **ALLGEMEINE RICHTLINIEN UND**

**SICHERHEITSHINWEISE**

- Schauen Sie beim Radfahren nicht zu lange auf den<br>Computer (F1). Wenn Sie nicht auf die Straße schauen,<br>übersehen Sie womöglich ein Hindernis, verlieren die<br>Kontrolle und stürzen.
	-

## **Funktionen**

## **VERWENDEN DER TASTEN**<br>Das Gerät weist vier Tasten auf (F2)

Das Gerät weis

A – Modus B – Einstellen

### C – Bildlauf (zwei Tasten: auf und ab)

- Die Tasten können auf drei Arten verwendet werden: Einmal – Taste einmal drücken
- Mehrmals Taste mehrmals drücken, bis gewünschte Anzeige

erscheint Halten – Taste einige Sekunden gedrückt halten

# **MODI**

urücksetzen<br>ZONE - Richtu ZONE – Richtungspfeile, die anzeigen, ob Ihr Puls innerhalb, oberhalb oder unterhalb des gewünschten Pulsbereichs liegt HINTER-GRUNDBEL-EUCHTUNG Schaltet die Hintergrundbeleuchtung für 5 Sekunden ein. Zum Aktivieren Modustaste gedrückt halten.

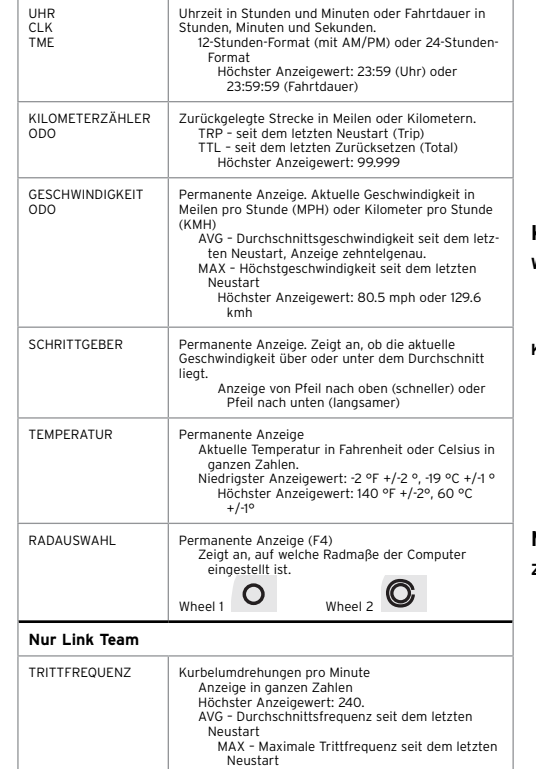

PULS HR

Puls in Schlägen pro Minute<br>CUR - Aktueller Puls<br>AVG - Durchschnittlicher Puls seit dem letzten

Zurücksetzen

MAX – Maximaler Puls seit dem letzten

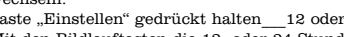

#### **1. Einrichten**

Nach dem Einbau des Computers (oder nach einem Batteriewechsel) müssen die gewünschten Maßenheiten eingestellt und die korrekten Sensorsignale (Link: Geschwindigkeit, Link Team: Geschwindigkeit, Trittfrequenz und Puls) identifiziert werden. Führen Sie die in den vier Abschnitten "Einrichten", "Koppeln", "Verbinden" und "Neu starten" beschriebenen Schritte aus.

#### **Einrichtungsvorgang starten**

- 1. Batterie einlegen oder Reset-Knopf (den kleinen<br>silbernen Knopf unterhalb der Batterieabdeckung an der<br>Geräterückseite) drücken  $\boldsymbol{\nu}$ Das Wheel 1-Symbol und die<br>Anzeige "700-23" erscheint.
- 2. Mit den Bildlauftasten die gewünschte Radgröße auswählen. *Stellen Sie anhand des Diagramms (F7) die korrekte Radgröße fest, oder wählen Sie eine andere Radgröße aus.*
- 3. Taste "Einstellen" einmal drücken  $\blacktriangleright$  KMH oder MPH blinkt. 4. Mit den Bildlauftasten die gewünschte Einheit auswählen.
- 5. Taste Einstellen" einmal drücken ▶ F° oder C° blinkt.
- 6. Mit den Bildlauftasten die gewünschte Einheit auswählen. 7. Taste "Einstellen" einmal drücken \_ 12 oder 24 blinkt.
- 8. Mit den Bildlauftasten die 12- oder 24-Stun auswählen. 9. Taste "Einstellen" einmal drücken ▶ A oder P blinkt
- 10. Mit den Bildlauftasten die Tageszeit (A = Vormittag, P =
- Nachmittag) einstellen. 11. Taste "Einstellen" einmal drücken ▶ Die Minutenanzeige
- blinkt.
- 12. Mit den Bildlauftasten die Minuten einstellen.
- 13. Taste "Einstellen" einmal drücken ▶ SPEED PAIR? blinkt.<br>14. Die unter "Koppeln" beschriebenen Schritte ausführen.

1. Sensorsignal erzeugen (Laufrad drehen, Tretkurbel drehen und/oder Brustband des Pulsmessers anlegen). 2. Tasten "Einstellen" und "Modus" gedrückt halten  $\rightarrow$  "0" blinkt wird dauerhaft angezeigt $\,\blacktriangleright\,$  Der Wert erscheint.

**2. Beliebige Taste drücken.**<br>Der Computer stellt automatisch die Verbindung zu dem jeweiligen Sensor her. Dieser<br>Vorgang kann einige Sekunden in Auspruch nehmen. Wenn der Computer nach 20 Sekunden<br>noch kein Signal gefunde *Wenn der Computer zu keinem Sensor eine Verbindung herstellen kann, erscheint im*  Display die Anzeige "- -". Gehen Sie wie unter "Verbindung im Standby-Modus herstellen"<br>beschrieben vor, oder lesen Sie die Hinweise im Abschnitt "Problembehebung".

#### **2. Koppeln**

Link und Link Team sind digitale 2,4-GHz-Computer. Sie erhalten kodierte Daten von den Sensoren für Geschwindigkeit, Trittfrequenz und Puls. Damit der Computer

diese Daten empfangen kann, müssen sich der Computer und<br>der Sensor gegenseitig als Paar erkennen. Ein Paar verwendet<br>jeweils einen eigenen Code, damit andere Sensoren im<br>Empfangsbereich keine Störungen verursachen.<br>Jeder

- seit dem letzten Neustart (Puls wird separat eingestellt siehe<br>Abschnitt "Puls"):<br>• KILOMETERZÄHLER TRP
- GESCHWINDIGKEIT AVG, MAX • TRITTFREQUENZ AVG, MAX
- UHR (Fahrtdauer)

## Der Computer kann Daten für zwei verschiedene Radgrößen aufzeichnen. Siehe Abschnitt "Verwenden der Funktionen,<br>Geschwindigkeit". Führen Sie die folgenden Schritte aus, um

- zwischen den beiden Radgrößen umzuschalten. 1. Mit der Modustaste in den KILOMETERZÄHLER-Modus
- wechseln. 2. Linke und rechte Bildlauftaste drücken 4 Das Radsymbol
- wechselt

sendet einen bestimmten Signaltyp. Je nach eingestelltem Modus erkennt der Computer nur die Signale des entspre-chenden Sensors. So verarbeitet der Computer beispielsweise im Geschwindigkeitsmodus nur die Daten des

Geschwindigkeitssensors.

Cadence, Rythme cardiaque.<br>Si le compteur ne parvient pas à se connecter à un capteur, l'écran affiche « - - ».<br>Suivez, les instructions de la procédure « Pour connecter le compteur à partir du mode<br>d'attente » ou consulte

- 
- Die aktuelle Geschwindigkeit wird permanent angezeigt.<br>1. Mit der Taste "Modus" oder "Einstellen" in den GESCHWINDIGKEIT-Modus wechseln.
- 
- 2. Mit den Bildlauftasten die Einstellung AVG oder MAX
- auswählen. AVG Durchschnittsgeschwindigkeit
- Der Schrittgeber zeigt an, ob die aktuelle Geschwindigkeit über oder unter der Durchschnittsgesch windigkeit AVG liegt • MAX – Höchstgeschwindigkeit
- 
- 
- **AVG und MAX zurücksetzen** 4 **0**
- Tasten "Modus" und "Einstellen" gedrückt halten  $\;\blacktriangleright\;$  Anzeige springt auf 0.00.

Die Koppelung kann auf zweierlei Weise vorgenommen werden: entweder mit dem in Schritt 14 der Anleitung "1. Einrichten" beschriebenen oder mit dem On Demand-Verfahren. Beim Einrichten werden alle Computerdaten

- 1. Mit der Taste "Modus" oder "Einstellen" in den
- GESCHWINDIGKEIT-Modus wechseln.
- 2. Taste "Einstellen" gedrückt halten  $\ \blacktriangleright\ \text{Das Radsymbol wird}$ angezeigt.
- 3. Mit der Taste "Einstellen" die gewünschte Radgrößenposition auswählen ▶ Wheel 1 oder Wheel 2.
- 
- 4. Mit der Bildlauftaste die gewählte Einstellung aktivieren. 5. Mit den Bildlauftasten die gewünschte Radgröße einstellen.

gelöscht. Beim On Demand-Verfahren gehen keine Daten verloren. Bei der erstmaligen Einrichtung gehen Sie wie unter "Einrichten" beschrieben vor.

**Computer im Rahmen der Einrichtung koppeln**

3. Taste "Einstellen" gedrückt halten  $\blacktriangleright$  PAIR...  $\blacktriangleright$ 

1. Den Computer am Fahrrad anbringen oder maximal 1 Meter

vom Sensor entfernt halten.

2. Sensorsignal erzeugen (Geschwindigkeit: Laufrad drehen; Trittfrequenz: Tretkurbel drehen; Puls: Brustband des Pulsmessers anlegen).

**Utilisation des boutons** re (Figure 2)

LINK LINK TEAM

4 Die Geschwindigkeitsanzeige erscheint. Taste loslassen.

Pulsmessers anlegen).<br>3. Beide Bildlauftasten drücken ▶ PAIR?

4 CADENCE PAIR? erscheint. 4. Sensorsignal erzeugen (Trittfrequenz: Tretkurbel drehen).

5. Taste "Einstellen" gedrückt<br>halten ▶ PAIR... ▶ Die<br>Geschwindigkeitsanzeige<br>erscheint. Taste loslassen.

**Computer bei Bedarf koppeln**

Wenn Sie einen Sensor bzw. die Batterie eines Sensors oder des Computers selbst auswechseln, verwenden Sie das On Demand-Verfahren. 1. Den Computer am Fahrrad anbringen oder maximal 1 Meter vom Sensor entfernt halten. 2. Sensorsignal erzeugen (Geschwindigkeit: Laufrad drehen; Trittfrequenz: Tretkurbel drehen; Puls: Brustband des

4. Taste "Einstellen" gedrückt halten 4 PAIR... 4 Fahren Sie wie in der oben stehenden Tabelle unter Link bzw. Link Team

beschrieben fort. **3. Verbinden**

Wenn Sie anhalten (oder das Brustband des Link Team-Pulsmessers abnehmen), sendet der Sensor kein Signal mehr. Das Ausbleiben des Signals veranlasst den Computer, eine Signalsuche zu starten. Nach fünf Minuten bricht der Computer die Suche ab, beendet die Sensorverbindung(en) und wechselt in den<br>Standby-Modus. Auf diese Weise wird die Batterie geschont,<br>da die Signalsuche einen hohen Stromverbrauch verursacht. Nach 20-minütiger Inaktivität wechselt der Computer in den

## Nombre de pulsations cardiaques par minute.<br>CUR : valeur actuelle.<br>AVG : nombre moyen de pulsations cardiaques<br>depuis la dernière réinitialisation totale. RYTHME CARDIAQUE MAX : nombre maximum de pulsations cardiaques depuis la dernière réinitialisation totale. ZONE : flèches indiquant si le rythme cardiaque est dans une zone définie, au-dessus ou au-dessous de cette zone.

Lorsque vous utilisez le compteur pour la première fois (ou si vous avez remplacé la pile), vous devez sélectionner les unités à utiliser et identifier les signaux de capteur appropriés (Vitesse pour Link, ainsi que Cadence et Rythme cardiaque pour Link Team). Suivez les quatre procédures : Configuration rapide, Appariement, nexion et Réinitialisation partiell

Sleep-Modus.

Im Standby- oder Sleep-Modus muss der Computer erst wieder mit den Sensoren verbunden werden, damit er Daten empfangen kann. Die Verbindung kann auf zweierlei Weise hergestellt werden:

**Verbindung im Sleep-Modus herstellen**

1. Sensorsignal erzeugen (Laufrad drehen, Tretkurbel drehen und/oder Brustband des Pulsmessers anlegen).

**Verbindung im Standby-Modus herstellen**

3. Tasten loslassen

- capteur. 2. Faites envoyer un signal par le capteur (en faisant tourner la roue pour envoyer une vitesse, en tournant le pédalier pour envoyer une cadence ou en appliquant la ceinture thoracique sur votre poitrine pour envoyer un rythme
- cardiamie). 3. Maintenez le bouton Config enfoncé ▶ PAIR... apparaît ▶

## **4. Fahrbereitschaft herstellen: Neu**

#### **starten** Ihr Computer zeichnet zwei Datensätze auf, nämlich

zum einen die kumulierten Daten seit dem Einbau (bzw. Zurücksetzen) des Geräts und zum anderen die Trip-Daten

#### **Neu starten (Trip-Daten auf null stellen)**

- 1. Mit der Modustaste in den UHR-Modus wechseln.
- 
- 2. Mit den Bildlaufleisten die Fahrtdauer auswählen.<br>3. Tasten "Einstellen" und "Modus" gedrückt halten.<br>*Der Fahrtdaueranzeige springt auf "00:00.00", um anzuzeigen, dass die Trip-Daten auf Der Fahrtdaueranzeige springt auf "00:00.00null gestellt wurden.*
- 4. Tasten loslassen

#### **Radgröße auswählen**

Pour réactiver la réception de données à partir du mode d'attente ou de veille, vous devez connecter le compteur à chaque capteur. Pour ce faire, deux possibilités s'offrent à vous

- 1. Faites envoyer des signaux par un ou plusieurs capteurs (en faisant tourner la roue, en tournant le pédalier et/ou en appliquant sur votre poitrine la ceinture thoracique).
- 2. Appuyez sur un bouton quelconque.<br>
Le compteur se connecte automatiquement à chaque capteur. L'opération peut<br>
prendre quelques secondes. Si le compteur ne détecte aucun signal dans un délai<br>
de 20 secondes, il passe au

### **Verwenden der Funktionen**

#### **GESCHWINDIGKEIT**

#### **Geschwindigkeitsdaten anzeigen**

#### **Radgrößen 1 und 2 festlegen**

## **FRANÇAIS**

#### Veuillez lire ce manuel avec attention et le conserver

comme document de référence. Si vous ne comprenez pas des informations fournies dans ce manuel ou si vous avez des questions sur votre compteur Incite auxquelles ce manuel ne répond pas, renseignez-vous auprès de votre revendeur Trek ou contactez-nous à l'adresse : Trek Bicycle Corporation Attn : Customer Service

801 W. Madison Street Waterloo, Wisconsin 53594 États-Unis http://www.trekbikes.com 920.478.4670

**sÉcuritÉ et CONSIGNES GÉNÉRALES**

Lorsque vous roulez, évitez de consulter le compteur trop longtemps (Figure 1). Si vous ne regardez pas la route, vous risquez de percuter un obstacle, donc de perdre le contrôle et de chuter.

taille de roue préférée. TAILLE DE **ROUE** 

## **Fonctions**

A - Mode

B - Config

C- Défil (deux boutons : haut et bas)

Ces boutons s'utilisent de trois manières

- en appuyant dessus une fois ; en appuyant dessus autant de fois que nécessaire ; en les maintenant enfoncés pendant deux ou trois secondes
- 

#### **Modes**

4. Appuyez plusieurs fois sur les boutons Défil pour choisir le chiffre.<br>5. Appuyez sur le bouton Config pour valider votre choix ▶ Le

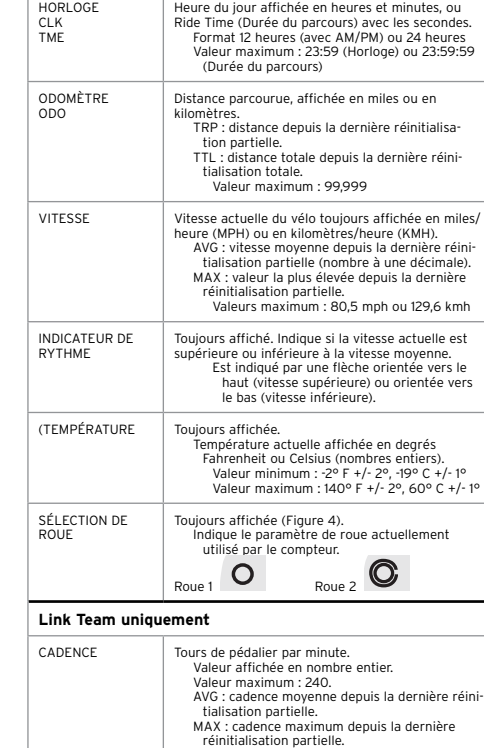

L'écran TTL apparaît **unitÉs et Mesure**

HR

2. Maintenez les boutons Mode et Config enfoncés.  $\blacktriangleright$  Les valeurs sont remises à 000.

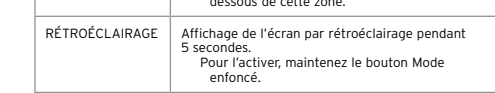

### **1. Configuration rapide**

- 1. Appuyez plusieurs fois sur le bouton Mode jusqu'à afficher HEART RATE (RYTHME CARDIAQUE).
- 2. Maintenez les boutons Mode et Config enfoncés.  $\blacktriangleright$  Les valeurs sont remises à 000.

#### **Pour lancer la procédure de configuration**

- 1. Installez la pile ou appuyez sur le bouton de réinitialisation totale (le petit bouton couleur argent situé à l'arrière du compteur, sous le couvercle de la pile) 4 L'icône Roue 1 et
- « 700-23 » apparaissent.
- 2. Appuyez plusieurs fois sur le bouton Défil pour changer de taille de roue. *Sélectionnez la taille du pneu, utilisez le graphique (Figure 7) ou saisissez une taille de roue personnalisée.*

3. Appuyez sur le bouton Config pour valider votre choix 4 KMH ou MPH clignote.

- 4. Appuyez plusieurs fois sur le bouton Défil pour changer la
- valeur. 5. Appuyez sur le bouton Config pour valider votre choix 4
- 
- F° ou C° clignote. 6. Appuyez plusieurs fois sur le bouton Défil pour changer la valeur.
- 7. Appuyez sur le bouton Config pour valider votre choix  $\rightarrow$
- 12 (heure) clignote. 8. Appuyez plusieurs fois sur les boutons Défil pour basculer entre les formats 12 heures et 24 heures.
- 9. Appuyez sur le bouton Config pour valider votre choix ▶<br>L'heure clignote (A ou P)
- 10. Appuyez plusieurs fois sur le bouton Défil pour changer l'heure. 11. Appuyez sur le bouton Config pour valider votre choix 4
- Les minutes clignotent.
- 12. Appuyez plusieurs fois sur le bouton Défil pour changer les minutes.
- 13. Appuyez sur le bouton Config pour valider votre choix  $\;\blacktriangleright\;$ SPEED PAIR? clignote.
- 14. Suivez les étapes décrites dans la section « Appariement ».

### **2. Appariement**

Trek Bicycle Corporation garantit chaque compteur Incite neuf contre les défauts de matériaux et de fabrication. Cette garantie couvre les modèles de compteur Trek Incite 6i, 8i, 9i, 11i ;<br>ACH et ACH Digital pendant une période de deux ans à partir de la date<br>d'achat.

Les compteurs Link et Link Team sont des compteurs numériques cadencés à 2,4 GHz. Les capteurs leur envoient des signaux codés sur la vitesse, la cadence et le rythme cardiaque. Pour que le compteur puisse recevoir ces informations, ce dernier et le capteur doivent se reconnaître l'un l'autre comme une paire. Une paire utilise un code unique, empêchant ainsi les autres capteurs à proximité de générer des interférences.

- Cette garantie ne couvre pas l'usure normale du compteur, y compris la durée de vie de la pile
- Un montage incorrect
- Finstallation de pièces ou d'accessoires qui ne sont à l'origine pas<br>prévus ou compatibles avec le compteur tel qu'il est vendu<br>Finsul de son défaillances occasionnés par un accident, une<br>mauvaise utilisation, un mauvais

Cette garantie est expressément limitée à la réparation ou au remplace-<br>conte garantie est expressément limitée à la réparation ou au remplace-<br>Cette garantie commence à courir à partir de la date d'achat, ne s'applique<br>q

Chaque capteur (Vitesse, Cadence et Rythme cardiaque) envoie un signal d'un type bien particulier. Dans un mode donné, le compteur ne reconnaît que les signaux émis par le type de capteur en question. Par exemple, il ne reconnaît que les données de vitesse envoyées par le capteur Vitesse.

Vous pouvez effectuer la procédure d'appariement comme expliqué à l'étape 14 de la section « 1. Configuration rapide » ou à la demande. La configuration rapide efface toutes les données en mémoire. La procédure à la demande conserve les données. Lors de la première utilisation du compteur, suivez la procédure Configuration rapide.

#### **Pour apparier le compteur lors de la configuration rapide** 1. Placez le compteur sur le vélo ou à moins de 1 mètre du

- wechsel
- 2. Mit den Bildlauftasten die Uhrzeit (00:00P) oder die Fahrtdauer (00:00:00) auswählen.

#### **Uhrzeit einstellen** 1. Mit der Taste "Modus" oder "Einstellen" in den UHR-Modus

- 3. Mit den Bildlauftasten die 12- oder 24-Stunden-Anzeige auswählen.<br>4. Taste "Einstellen" einmal drücken ▶A oder P blinkt
- 5. Mit den Bildlauftasten die Tageszeit (A = Vormittag, P =
- Nachmittag) einstellen.<br>6. Taste "Einstellen" einmal drücken ▶Die Minutenanzeige blinkt.
- 7. Mit den Bildlauftasten die Minuten einstellen. ... ..... *aan Einstellen"* einmal drücken ▶ Die Uhrzeitanzeige

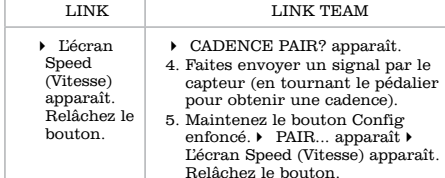

- 
- 1. Mit der Taste "Modus" oder "Einstellen" in den KILOMETERZÄHLER-Modus wechseln.
- 2. Mit den Bildlauftasten die Einstellung TRP oder TTL auswählen. **Kilometerzähler einstellen**

## 1. Mit der Taste "Modus" oder "Einstellen" in den KILOMETERZÄHLER-Modus wechseln.

- 2. Mit den Bildlauftasten die Einstellung TTL auswählen.
- 3. Taste "Einstellen" gedrückt halten  $\rightarrow$  Die erste Stelle blinkt.
- 
- 4. Mit den Bildlauftasten den gewünschten Wert auswählen.<br>5. Taste "Einstellen" einmal drücken ▶Die nächste Stelle blinkt.
- 6. Die Schritte 4 und 5 wiederholen, um die Werte für die übrigen Stellen festzulegen.  $\rightarrow$  Die TTL-Anzeige erscheint.

#### **Pour apparier le compteur à la demande**

- Si vous remplacez la pile dans un capteur ou dans l'unité principale, ou si vous changez de capteur, suivez la procédure à la demande.
- 1. Placez le compteur sur le vélo ou à moins de 1 mètre du capteur.
- 2. Faites envoyer un signal par le capteur (en faisant tourner<br>la roue pour envoyer une vitesse, en tournant le pédalier<br>pour envoyer une cadence ou en appliquant la ceinture<br>thoracique sur votre poitrine pour envoyer un r cardiaque).
- 
- 3. Appuyez sur les boutons Défil. ▶ PAIR? apparaît.<br>4. Maintenez le bouton Config enfoncé. ▶ PAIR... apparaît.<br>▶ Consultez le tableau ci-dessus pour les modèles Link et Link Team.

9. Taste "Einstellen" einmal drücken 4Die Pulsanzeige (Hr) erscheint, OFF oder ON blinkt.

Einstellung OFF oder ON auswählen.<br>11. Taste "Einstellen" einmal drücken<br>▶ Die TRP-Anzeige erscheint.

#### **3. Connexion**

Lorsque vous arrêtez de rouler (ou que vous retirez la ceinture thoracique Link Team), le capteur n'envoie plus de signaux. Lorsque le compteur ne détecte aucun signal, il lance une recherche.

Après cinq minutes, il se déconnecte du ou des capteurs, interrompt la recherche et se met en attente. Ceci permet d'optimiser l'autonomie de l'appareil, car la recherch consomme de l'énergie. Après 20 minutes d'inactivité, le compteur se met en veille.

1. Mit der Modustaste in den TRITTFREQUENZ-Modus wechseln. 2. Tasten "Modus" und "Einstellen" gedrückt halten  $\blacktriangleright$ Anzeige

Maßeinheiten") **Pulsdaten anzeigen**

1. Mit der Taste "Modus" oder "Einstellen" in den PULS-Modus wechseln. 2. Mit den Bildlauftasten die Einstellung CUR, AVG, MAX oder

1. Mit der Modustaste in den PULS-Modus wechseln.<br>2. Tasten "Modus" und "Einstellen" gedrückt halten ▶Anzeige

## **Pour connecter le compteur à partir du mode de veille**

#### **Pour connecter le compteur à partir du mode d'attente**

- 1. Faites envoyer des signaux par un ou plusieurs capteurs (en faisant tourner la roue, en tournant le pédalier et/ou en appliquant sur votre poitrine la ceinture thoracique).
- 2. Maintenez les boutons Config et Mode enfoncés. ▶ « 0 » clignote. ▶ « 0 » s'affiche sans clignoter. ▶ La valeur apparaît.
- 3. Relâchez les boutons.

*Si --- apparaît, vérifiez la distance entre le compteur et le capteur, et entre le capteur et l'aimant. Si le compteur ne se connecte toujours pas, suivez la procédure permet-tant d'apparier le compteur ou consultez la section Dépannage.*

Koppelungsfehler Stellen Sie sicher, dass Computer und Sensor maximal 1 m voneinander entfernt sind. Prüfen Sie die Sensorbatterie.

Wenn der Computer unregelmäßige Informationen ausgibt,<br>ist möglicherweise eine Batterie zu schwach. Wechseln Sie die<br>Batterie aus, sobald der Computer Fehlfunktionen zeigt, oder<br>aber alle 6 Monate. Beim Kauf neuer Batterie

#### **4. Préparation avant une sortie : réinitialisation partielle**

alten im Laden zurückgeben. • CR2032, Lithium-Batterie, 3 V

Le compteur enregistre deux sortes de données : les totaux cumulés depuis son installation et les données de trajet enregistrées depuis la dernière réinitialisation partielle (les données concernant le rythme cardiaque sont traitées à part, reportez-vous à la section Rythme cardiaque) :

- ODOMETER (ODOMÈTRE) TRP
- SPEED (VITESSE) AVG, MAX • CADENCE (CADENCE) AVG, MAX
- CLOCK (HORLOGE) (Ride Time Durée du parcours)

#### **Pour effectuer une réinitialisation partielle (remise à zéro des données de trajet)**

- Montage von Zubehörteilen und Accessoires, die mit dem gekauften
- Gerät nicht kompatibel sind und nicht ursprünglich zur Verwendung an dem<br>gekauften Gerät gedacht waren.<br>• Beschädigungen oder Defekte in Folge unsachgemäßen Einsatzes,<br>Unfalls oder Nachlässigkeit.<br>Die Gewährleistung verlie
- 
- 

Die Gewährleistung ist ausdrücklich auf die Reparatur oder den Austausch<br>Die Gewährleistung ist ausdrücklich auf die Reparatur oder den Austausch<br>Gewährleistung sind. Die Gewährleistung beginnt am Tag des Kaufs, gilt<br>Euru

- 1. Appuyez plusieurs fois sur le bouton Mode jusqu'à afficher CLOCK (HORLOGE).
- 2. Appuyez plusieurs fois sur les boutons Défil jusqu'à afficher Ride Time (Durée du parcours).
- 3. Maintenez les boutons Config et Mode enfoncés. *Le paramètre Ride Time (Durée du parcours) affiche la valeur « 00:00.00 », indiquant que le mode parcours est réinitialisé.*
- 4. Relâchez les boutons.

**Pour sélectionner la taille de la roue** Le compteur peut collecter les données pour deux tailles de roue. Reportez-vous aux instructions figurant dans la section « Vitesse » dans « Utilisation des fonctions ». Elles vous indiquent comment sélectionner une autre taille de roue.

- 1. Appuyez plusieurs fois sur le bouton Mode jusqu'à afficher ODOMETER (ODOMÈTRE). 2. Appuyez sur le bouton Défil situé à gauche et sur le bouton
- Défil situé à droite. 4 L'icône de roue change.

#### **Utilisation des fonctions**

#### **VITESSE**

- **Pour afficher les données concernant la vitesse**
- La vitesse actuelle est toujours affiché
- 1. Appuyez plusieurs fois sur le bouton Mode ou Config
- jusqu'à afficher SPEED (VITESSE). 2. Appuyez plusieurs fois sur les boutons Défil jusqu'à afficher AVG et MAX. • AVG : vitesse moyenne
- L'indicateur de vitesse indique si la vitesse actuelle est supérieure ou inférieure à la moyenne. • MAX : vitesse maximum
- 
- **Pour remettre à** 4 **zéro les valeurs AVG et MAX** Maintenez les boutons Mode et Config enfoncés.  $\rightarrow$  Les valeurs sont remises à 0.00.

**Pour définir la taille de la roue 1 et de la roue 2**

1. Appuyez plusieurs fois sur le bouton Mode ou Config jusqu'à afficher SPEED (VITESSE). 2. Maintenez le bouton Config enfoncé. 4 L'icône de roue

3. Appuyez plusieurs fois sur le bouton Config.  $\rightarrow$  Roue 1 ou

apparaît.

6.

Roue 2 apparaît.

4. Appuyez sur le bouton Défil pour sélectionner la valeur. 5. Appuyez plusieurs fois sur le bouton Défil pour choisir votre

TAILLE DE ROUE PERSONNALISÉE

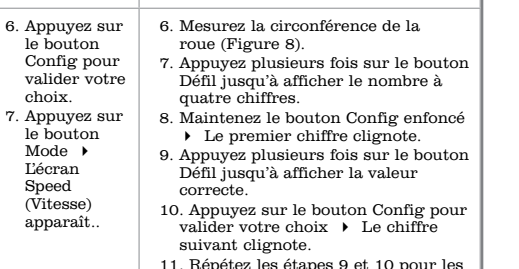

11. Répétez les étapes 9 et 10 pour les autres chiffres. 12. Appuyez sur le bouton Mode. 4 L'écran SPD apparaît.

*Pour définir la taille de l'autre roue, répétez la procédure en choisissant l'autre roue à l'étape 3.*

## **HORLOGE**

- **Pour afficher l'heure** 1. Appuyez plusieurs fois sur le bouton Mode ou Config jusqu'à afficher CLOCK (HORLOGE).
- 

2. Appuyez plusieurs fois sur les boutons Défil jusqu'à afficher Clock (Horloge) (00:00P) ou Ride Time (Durée du parcours) (00:00:00).

#### **Pour configurer l'heure**

- 1. Appuyez plusieurs fois sur le bouton Mode ou Config jusqu'à afficher CLOCK (HORLOGE).
- 2. Appuyez sur le bouton Config. 4 12 (heure) clignote. 3. Appuyez plusieurs fois sur les boutons Défil pour basculer
- entre 12 et 24.
- 4. Appuyez sur le bouton Config pour valider votre choix. ▶<br>
L'heure clignote (A ou P)<br>
5. Appuyez plusieurs fois sur les boutons Défil pour sélectionner<br>
l'heure.
- 6. Appuyez sur le bouton Config pour valider votre choix.  $\;\blacktriangleright\;$  Les
- minutes clignotent. 7. Appuyez plusieurs fois sur les boutons Défil pour sélectionner
- les minutes. 8. Appuyez sur le bouton Config pour valider votre choix. 4 L'écran Clock (Horloge) apparaît.
- **ODOMÈTRE**

- **Pour afficher les données de distance**
- 1. Appuyez plusieurs fois sur le bouton Mode ou Config jusqu'à afficher ODOMETER (ODOMÈTRE).
- 2. Appuyez plusieurs fois sur les boutons Défil jusqu'à afficher TRP et TTL.

## **Pour configurer l'odomètre**

1. Appuyez plusieurs fois sur le bouton Mode ou Config jusqu'à afficher ODOMETER (ODOMÈTRE). 2. Appuyez plusieurs fois sur les boutons Défil jusqu'à afficher TTL.

3. Maintenez le bouton Config enfoncé.  $\blacktriangleright$  Le premier chiffre

clignote.

compteur

choi L'écr appa

chiffre suivant clignote.

6. Répétez les étapes 4 et 5 jusqu'à sélectionner tous les chiffres.

#### **Pour configurer les unités Mph/Kph et F°/C°** 1. Appuyez plusieurs fois sur le bouton Mode ou Config jusqu'à

- afficher ODOMETER (ODOMÈTRE). 2. Appuyez plusieurs fois sur les boutons Défil jusqu'à afficher
- TRP. 3. Maintenez le bouton Config enfoncé. 4 MPH clignote. 4. Appuyez plusieurs fois sur les boutons Défil jusqu'à afficher
- KMH ou MPH. 5. Appuyez sur le bouton Config pour valider votre choix.  $\blacktriangleright\ \mathbf{F}^\circ$ clignote.
- 6. Appuyez plusieurs sur les boutons Défil jusqu'à afficher F° ou C° et effectuez l'étape 7 correspondant à votre modèle de

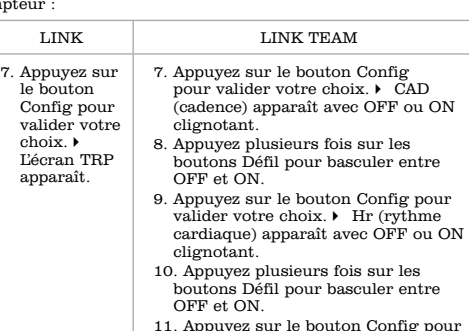

valider votre choix.4 L'écran TRP apparaît.

#### **Link Team uniquement**

Votre compteur Link Team affiche la cadence (CAd) ou le rythme cardiaque (Hr). Pour utiliser l'une ou l'autre de ces fonctions, vous devez la configurer sur ON (reportez-vous à la

- section « Unités et mesure » ci-dessus). Si une fonction est désactivée (OFF), le compteur ne tente
- pas de l'apparier ni de la connecter au capteur correspondant. **Cadence**

## Pour utiliser cette fonction, vous devez configurer la fonction CADENCE (CADENCE) sur ON (reportez-vous à la

section « Unités et mesure » ci-dessus). **Pour afficher les données concernant la cadence**

## 1. Appuyez plusieurs fois sur le bouton Mode jusqu'à afficher CADENCE (CADENCE).

- 2. Appuyez plusieurs fois sur les boutons Défil jusqu'à afficher CUR, AVG ou MAX.
- **Pour remettre à zéro les valeurs AVG et MAX**

## 1. Appuyez plusieurs fois sur le bouton Mode jusqu'à afficher CADENCE (CADENCE).

#### **Rythme cardiaque**

Pour utiliser cette fonction, vous devez acheter une ceinture thoracique chez votre revendeur. Vous devez également  ${\bf r}$ la fonction Rythme cardiaque sur ON (reportezvous à la section « Unités et mesure » ci-dessus).

#### **Pour afficher les données concernant le rythme cardiaque**

- 1. Appuyez plusieurs fois sur le bouton Mode ou Config jusqu'à afficher Heart Rate (Rythme cardiaque).
- 2. Appuyez plusieurs fois sur les boutons Défil jusqu'à afficher CUR, AVG, MAX ou ZONE.

#### **Pour remettre à zéro les valeurs AVG et MAX**

- **Pour afficher les données de zone** 1. Appuyez plusieurs fois sur le bouton Mode jusqu'à afficher Heart Rate (Rythme cardiaque). 2. Appuyez plusieurs fois sur les boutons Défil jusqu'à afficher ZONE.
- - a. Le temps passé à l'intérieur de la zone apparaît. b. Le temps passé au-dessus de la zone apparaît. c. Le temps passé au-dessous de la zone apparaît.

#### **Pour configurer la zone**

- 1. Appuyez plusieurs fois sur le bouton Mode jusqu'à afficher Heart Rate (Rythme cardiaque). 2. Maintenez le bouton Config enfoncé.4 SET ZONE (CONFIG
- 
- ZONE) apparaît.  $\blacktriangleright$  Le premier chiffre de la limite supérieure clignote
- 3. Appuyez plusieurs fois sur les boutons Défil pour le modifier. 4. Appuyez sur le bouton Config pour valider votre choix.  $\blacktriangleright$  Le chiffre suivant clignote.
- 5. Appuyez plusieurs fois sur les boutons Défil pour le modifier.
- 6. Appuyez sur le bouton Config pour valider votre choix. Le<br>chiffre suivant clignote.<br>7. Appuyez sur le bouton Config pour valider votre choix. La
- limite inférieure clignote.
- 8. Répétez les étapes 3 à 7 pour configurer la limite inférieure.4 L'écran Zone apparaît.

#### **informations complÉmentaires**

#### **Retrait du compteur de sa base**

reeze<br>Ir le compteur (pas sur la base) vers App<br>i'arri

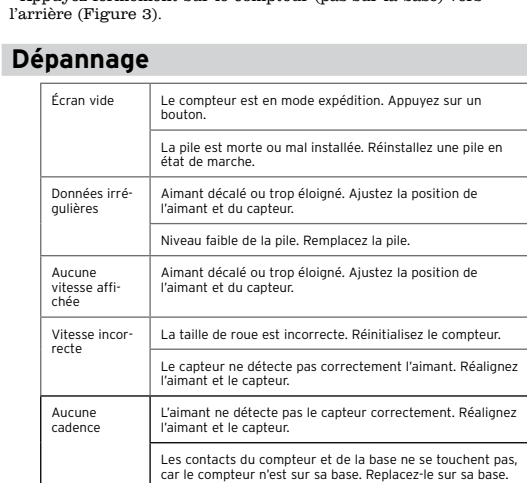

#### Aucun rythme cardiaque La pile de la ceinture thoracique chargée de transmettre les pulsations cardiaques est usagée. Remplacez la pile. La ceinture thoracique chargée de transmettre les pul-sations cardiaques n'est pas en contact avec la peau. Humidifiez-la et remettez-la en place. Erreur<br>d'appariement Vérifiez que le compteur et le capteur sont éloignés de moins de 1 mètre. Vérifiez la pile du capteur.

#### **NIVEAU D'aLIMENTATION faible**

Si le compteur fournit des informations confuses, il se peut que l'alimentation soit insuffisante. Remplacez la pile en cas de dysfonctionnement du compteur ou tous les 6 mois.  $\tilde{\mathbf{v}}$  vous achetez une nouvelle pile, il est préférable d'apporter l'ancienne avec vous au magasin. • Pile au lithium CR2032, 3 volts

Lorsque vous retirez la pile, le compteur remet automatiquement les totaux des différentes fonctions à zéro. Une fois la<br>pile remplacée, vous pouvez reconfigurer manuellement vos<br>totaux, mais cela implique vous ayez noté leur valeur avant le retrait de la pile usagée.

#### **Pour remplacer la pile**

- 1. Retirez le compteur de sa base. 2. Repérez le couvercle de la pile.
- 3. Faites-le tourner d'un quart de tour dans le sens contraire des
- aiguilles d'une montre (Figure 5).
- 4. Soulevez le couvercle pour accéder à la pile.
- Veillez à ne pas perdre le joint torique en caoutchouc.
- 5. Retirez la pile usagée.
- 6. Mettez la nouvelle pile en place, le signe  $+$  et l'étiquette vers l haut (Figure 6).
- 7. Remettez le couvercle (et le joint torique) en place et tournez-le d'un quart de tour dans le sens des aiguilles d'une montre.

#### **Garantie limitée**

exigée. Cette garantie donne au consommateur des droits juridiques spécifiques, et ces droits peuvent varier d'un endroit à un autre. Cette garantie n'affecte pas les droits statutaires du consommateur.

Wenn "---" angezeigt wird, überprüfen Sie den Abstand zwischen Computer und Sensor<br>sowie zwischen Sensor und Magnet. Wenn der Computer noch immer keine Verbindung<br>herstellen kann, führen Sie die unter "Koppeln" beschrieben

#### RADGRÖSSENMENÜ ANDERE RADGRÖSSE AUSWÄHLEN 6. Taste "Einstellen" einmal drücken. 7. Modustaste drücken 4 Die Geschwindigkeitsanzeige erscheint. 6. Radumfang bestimmen (F8) 7. Mit der Bildlauftaste den 4-stelligen Zahlencode auswählen. 8. Taste "Einstellen" gedrückt halten 4 Die erste Stelle blinkt 9. Mit der Bildlauftaste den gewünschten Wert einstellen<br>10. Taste "Einstellen" einmal<br>drücken → Die nächste Stelle blinkt 11. Die Schritte 9 und 10 wiederholen, um die Werte für die übrigen Stellen des Zahlencodes festzulegen 12. Modustaste drücken 4 Die Geschwindigkeitsanzeige

erscheint.

24 blinkt

*Zum Einstellen der anderen Radgröße wiederholen Sie diese Schritte, wählen aber in Schritt 3 die jeweils andere Position aus.*

#### **UHR**

**Uhrzeitdaten anzeigen** 1. Mit der Taste "Modus" oder "Einstellen" in den UHR-Modus

wechseln. erscheint. **KILOMETERZÄHLER Wegstreckendaten anzeigen**

### **MASSEINHEITEN**

- **Zwischen Mph/Kph und F°/C° umschalten**
- 1. Mit der Taste "Modus" oder "Einstellen" in den
- KILOMETERZÄHLER-Modus wechseln. 2. Mit den Bildlauftasten die Einstellung TRP auswählen.
- 
- 3. Taste "Einstellen" gedrückt halten  $\rightarrow$  MPH blinkt.
- 4. Mit den Bildlauftasten die Einstellung KMH oder MPH auswählen.
- 5. Taste "Einstellen" einmal drücken 4F° blinkt.
- 6. Mit den Bildlauftasten die Einstellung F° oder C° auswählen und mit dem Ihrem Computermodell entsprechenden Schritt 7 fortfahren.

Anzeige erscheint.

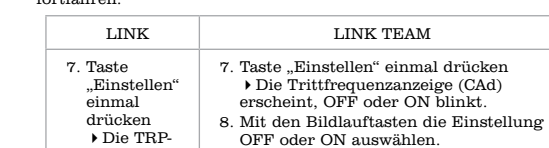

10. Mit den Bildlauftasten die

**Nur Link Team**

Ihr Link Team-Computer kann die Trittfrequenz (CAd) oder den Puls (Hr) anzeigen. Um eine oder beide dieser Funktionen zu verwenden, müssen Sie sie das betref-fende Leistungsmerkmal aktiveren (ON, siehe Abschnitt

"Maßeinheiten").

Wenn eine Funktion deaktiviert (OFF) ist, versucht der Computer nicht, die Koppelung oder Verbindung mit dem

betreffenden Sensor herzustellen.

**TRITTFREQUENZ**

Um diese Funktion zu verwenden, müssen Sie das betref-fende Leistungsmerkmal aktiveren (ON, siehe Abschnitt "Maßeinheiten").

**Trittfrequenzdaten anzeigen**

1. Mit der Modustaste in den TRITTFREQUENZ-Modus wechseln. 2. Mit den Bildlauftasten die Einstellung CUR, AVG oder MAX

auswählen.

**AVG und MAX zurücksetzen = 0**

springt auf 000.

**PULS**

Um diese Funktion zu verwenden, benötigen Sie das als Zubehör bei Ihrem Händler erhältliche Brustband für den Pulsmesser. Außerdem müssen Sie das betref-fende Leistungsmerkmal aktivieren (ON, siehe Abschnitt

ZONE auswählen. **AVG und MAX zurücksetzen = 0**

springt auf 000.

**Pulsbereichsdaten anzeigen** 1. Mit der Modustaste in den PULS-Modus wechseln.

2. Mit den Bildlauftasten die Einstellung ZONE auswählen. a. Zeit innerhalb des Pulsbereichs erscheint. b. Zeit oberhalb des Pulsbereichs erscheint. c. Zeit unterhalb des Pulsbereichs erscheint.

2. Taste "Einstellen" gedrückt halten  $\;\blacktriangleright$  SET ZONE erscheint  $\;\blacktriangleright$  Die erste Stelle des oberen Grenzwerts blinkt 3. Mit den Bildlauftasten den gewünschten Wert auswählen 4. Taste "Einstellen" einmal drücken  $\blacktriangleright$  Die zweite Stelle blinkt 5. Mit den Bildlauftasten den gewünschten Wert auswählen 6. Taste "Einstellen" einmal drücken  $\;\blacktriangleright\;$  Die dritte Stelle blinkt 7. Taste "Einstellen" einmal drücken  $\rightarrow$  Die erste Stelle des unteren

**Pulsbereich festlegen**

1. Mit der Modustaste in den PULS-Modus wechseln.

Grenzwerts blinkt

8. Wiederholen Sie die Schritte 3 bis 7, um den unteren Grenzwert

festzulegen 4Die Pulsbereichsanzeige erscheint.

**WEITERE INFORMATIONEN**

**Entfernen des Computers von der Grundplatte** Drücken Sie den Computer (nicht die Grundplatte) kräftig nach

hinten (F3).

**Problembehebung** 

Leerer Bildschirm Computer ist nicht betriebsbereit. Drücken Sie eine beliebige Taste.

Unregelmäßige Daten | Magnet falsch ausgerichtet oder zu weit entfernt. Justieren |<br>Sie Magnet und Sensor neu.

Batterie ist leer oder falsch eingesetzt. Erneuern Sie die Batterie, oder setzen Sie die vorhandene Batterie kor-rekt ein.

Batterie schwach. Wechseln Sie die Batterie aus.

Keine Anzeige der aktu-ellen Geschwindigkeit

Magnet falsch ausgerichtet oder zu weit entfernt. Justieren Sie Magnet und Sensor neu..

Falsche Geschwindigkeitsanzeig Falsche Radgröße eingegeben. Setzen Sie den Computer

zurück.

Sensor erkennt Signale des Magneten nicht korrekt. Justieren Sie Magnet und Sensor neu.

Keine Anzeige der Trittfrequenz

Magnet wird vom Sensor nicht korrekt erkannt. Justieren Sie Magnet und Sensor neu.

Es besteht kein Kontakt zwischen dem Computer und der Grundplatte, weil der Computer nicht auf der Grundplatte eingesetzt ist. Computer einsetzen.

Keine Anzeige der Pulsfrequenz

Batterie im Brustband des Pulsmessers schwach. Wechseln Sie die Batterie aus.

Brustband des Pulsmessers hat keinen Hautkontakt. Feuchten Sie den Sensor des Brustbands an und justieren Sie das Brustband neu.

**BATTERIE SCHWACH**

Beim Entfernen der Batterie setzt der Computer automatisch alle Funktionen auf null zurück. Nach dem Einsetzen der neuen Batterie können Sie Ihre Gesamtwerte manuell eingeben. Dazu müssen Sie sich die Werte jedoch vor dem Batteriewechsel

notieren. **Batterie wechseln**

1. Entfernen Sie den Computer von der Grundplatte.

2. Suchen Sie die Batterieabdeckung.

3. Drehen Sie die Batterieabdeckung um neunzig Grad gegen den

Uhrzeigersinn (F5). 4. Nehmen Sie die Batterieabdeckung ab, um die Batterie

- freizulegen. *Achten Sie darauf, dass der zum Abdichten verwendete O-Ring nicht verloren geht.* 5. Entfernen Sie die alte Batterie.
- 6. Setzen Sie die neue Batterie so ein, dass die Seite mit dem Pluszeichen (+) und dem Markenzeichen nach oben zeigt (F6). 7. Setzen Sie die Batterieabdeckung wieder ein (O-Ring nicht
- vergessen!), und drehen Sie die Abdeckung um neunzig Grad im Uhrzeigersinn.

#### **Eingeschränkte Gewährleistung:**

Die Trek Bioyole Corporation gewährleistet, dass jedes Incite-Produkt frei<br>von Produktions- und Materialfehlern ist.<br>von Produktions- und Materialfehlern ist.<br>Diese Gewährleistung gilt für die Trek Incite Computermodelle

## **Italiano**

- Leggere il manuale con attenzione e conservarlo per eventuali riferimenti futuri. Se le informazioni contenute in questo manuale risultassero poco chiare o se si desider-asse approfondire alcuni aspetti relativi al computer Incite non trattati nel testo, rivolgersi al rivenditore Trek oppure
- contattare: Trek Bicycle Corporation
- Attn: Customer Service 801 W. Madison Street Waterloo, Wisconsin 53594
- http://www.trekbikes.com 920.478.4670
- **Sicurezza e linee guida generali**
- Non fissare a lungo il computer mentre si guida la bicicletta (F1). È importante tenere gli occhi sulla strada, per evitare eventuali ostacoli che potrebbero causare la perdita di controllo del mezzo e possibili cadute.

#### **FUNZIONI**

- **Utilizzo dei pulsanti**
- Sono presenti quattro pulsanti (F2): A- Modalità  $\operatorname{B-}$ Impostazio
- C- Scorrimento (due pulsanti: su e giù) Esistono tre modalità di utilizzo dei pulsanti:
- Push- premere una volta Cycle – premere più volte a seconda della necessità
- Hold- tenere premuto per due o tre secondi

#### **ModALITÁ**

OROLOGIO CLK TME Orario del giorno, visualizzato in ore e minuti, o cronometro che indica i secondi. Formato 12 ore AM/PM o 24 ore Lettura più alta: 23:59 (orologio) o 23:59:59 metro) CONTACHILOMETRI ODO La distanza percorsa viene indicata in miglia o in chilometri. TRP-Distanza percorsa (dall'ultimo riavvio) TTL- Distanza totale dall'ultimo azzeramento Lettura più alta: 99,999 VELOCITÁ Indica sempre la velocità corrente della bicicletta in miglia orarie (MH) o in chilometri orari (KMH) AVG- Velocità media dall'ultimo riavvio, indicata in decimi. MAX- Valore massimo dall'ultimo riavvio Letture più alte: 80.5mph o 129.6km ANDATURA Sempre visibile. Indica se la velocità corrente è ore o inferiore rispetto alla velocità media La visualizzazione mostra una freccia rivolta verso l'alto (velocità superiore alla media) o verso il basso (velocità inferiore alla media).. TEMPERATURA Sempre visibile .<br>ca la temperatura corrente in gradi interi Fahrenheit o Celsius. Lettura più bassa: -2° F +/-2°, -19° C +/-1° Lettura più alta: 140° F +/-2°, 60° C +/-1° SELEZIONE RUOTE | Sempre visibile (F4) npre visible (14)<br>Indica l'impostazione ruote utilizzata dal computer Ruota 1 ...<br>riavvio<br>AVG- Frequenza cardiaca massima dall'ultimo Ruota 2<sup>0</sup> al and the state of the state of the state of the state of the state of the state of the state of the state of<br>Incident state of the state of the state of the state of the state of the state of the state of the state of t<br> **Solo per il Link Team** CADENZA Numero di giri/min del set di pedali Indicato in numeri interi Lettura più alta: 240. AVG- Cadenza media dall'ultimo riavvio MAX- Cadenza massima dall'ultimo riavvio FREQUENZA CARDIACA HR Frequenza cardiaca in battiti/min CUR- Corrente AVG- Frequenza cardiaca media dall'ultimo riavvio ZONA- Le frecce indicano se la frequenza cardiaca rientra nella zona di frequenza preimpostata, oppure è ad essa superiore o inferiore.

- 1. Installare le batterie o premere il pulsante Reset (il pulsantino argentato sul retro del computer, sotto il coperchio del capo vano batteria) Appaiono l'icona Ruota 1 e "700-23".<br>2. Premere più volte il pulsante Scro
- della ruota.
- *Selezionare la dimensione del pneumatico, usare la tabella (F7), o impostare una dimensione della ruota personalizzata.* 3. Premere il pulsante Set per selezionare  $\rightarrow$  KMH o MPH
- inizia a lampeggiare. 4. Premere più volte il pulsante Scroll per apportare modifiche.
- 5. Premere il pulsante Set per selezionare  $\blacktriangleright$   $\mathbb{F}^{\circ}$  o C° inizia a lampeggiare.
- 6. Premere più volte il pulsante Scroll per apportare modifiche. 7. Premere il pulsante Set per selezionare ▶ 12 (orologio)<br>inizia a lampeggiare.<br>8. Premere più volte i pulsanti Scroll per l'orologio 12/24 ore.
- 9. Premere il pulsante Set per selezionare  $\blacktriangleright$  Ora (A o P) inizia a lampeggiare.
- 10. Premere più volte i pulsanti Scroll per modificare l'ora. 11. Premere il pulsante Set per selezionare 4 I minuti iniziano
- a lampeggiare. 12. Premere più volte i pulsanti Scroll per modificare i minuti.
- 13. Premere il pulsante Set per selezionare 4 COPPIA DI VELOCITÁ? inizia a lampeggiare. 14. Seguire le fasi in "Accoppiamento".
- 

- mento: Fase 14 di "1. Impostazione rapida" o A Richiesta. L'Impostazione rapida cancella tutti i dati del computer. La procedura A Richiesta non cancella i dati. Per la configura-zione iniziale, seguire l'Impostazione Rapida.
- **Accoppiare il computer durante l'impostazione rapida** 1. Posizionare il computer sulla bicicletta, o entro 3 piedi (1 metro) dal sensore.
- 2. Far emettere un segnale dal sensore (far girare la ruota della biocicletta per la velocità, i pedali per la cadenza o indossare la cinghia per il battito cardiaco per la frequenza cardiaca).<br>3. Tenere premuto il pulsa

RETRO-

Fornisce una retroilluminazione al display per 5

ILLUMINAZIONE secondi. Per attivarla, tenere premuto il pulsante Mode..

### **1. Impostazione rapida**

Quando il computer è nuovo (o se avete sostituito le batterie) deve essere programmato a seconda delle unità da voi scelte e devono essere individuati i corretti segnali sensori (velocità per il Link; anche la cadenza e la frequenza cardiaca per il Link Team). Seguire le quattro fasi di impostazione rapida, accoppiamento, connessione e riavvio.

### **Avvio della procedura d'impostazione**

3. Premere entrambi i pulsanti Scroll  $\rightarrow$  PAIR? 4. Tenere premuto il pulsante Set 4 PAIR... 4 vedere la tabella in alto per il Link e il Link Team.

1. Far emettere segnali dai sensori (muovere la ruota, azionare i pedali, e/o indossare la cinghia per la frequenza cardiaca entro il raggio d'azione). 2. Tenere premuto il pulsante Set e il pulsante Mode ▶ "0" inizia a lampeggiare 4 "0" appare senza lampeggiare 4 viene visualizzato il valore. 3. Rilasciare i pulsanti.<br>Se appare ---, verificare la distanza fra il computer e il sensore, e fra il sensore e il<br>magnete. Se il computer ancora non si collega, seguire le fasi per l'Accoppiamento del<br>computer o consulta

### **2. Accoppiamento**

Il Link e il Link Team sono computer digitali a 2,4Ghz. Ricevono trasmissioni codificate dai sensori per la velocità,<br>la cadenza e la frequenza cardiaca. Per poter ricevere queste<br>trasmissioni, il computer e il sensore devono riconoscersi come Coppia. Una Coppia utilizza un codice univoco in modo che gli altri sensori vicini non causino interferenze. Ogni sensore (velocità, cadenza e Frequenza cardiaca) invia un tipo specifico di segnale. In questo modo, il computer riconoscerà soltanto i segnali provenienti da quel tipo di sensore. Per fare un esempio, il computer riconoscerà i dati sulla velocità solo se provenienti dal relativo sensore. Sono previste due modalità di procedura di accoppia-

- Tenere premuto il pulsante Mode e il pulsante Set $\ \blacktriangleright\ \text{per}$ azzerare a 000.
- **Impostare Dimensione Ruota 1 e Dimensione Ruota 2** 1. Premere più volte il pulsante Mode o il pulsante Set per
- impostare VELOCITÁ. 2. Tenere premuto il pulsante Set  $\rightarrow$  Appare l'icona della ruota.
- 3. Premere più volte il pulsante Set ▶ Ruota 1 o Ruota 2.
- 4. Premere il pulsante Scroll per selezionare.
- 5. Premere più volte il pulsante Scroll per scegliere la

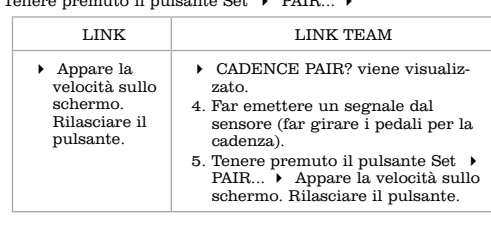

#### **Accoppiare il computer A Richiesta**

- Se sostituite le batterie in un sensore o sull'unità principale, o cambiate sensori, utilizzate la procedura A Richiesta.
- 1. Posizionare il computer sulla bicicletta, o entro 3 piedi (1 metro) dal sensore.

2. Far emettere un segnale dal sensore (far girare la ruota della bicicletta per la velocità, i pedali per la cadenza o indossare la cinghia per il battito cardiaco per la frequenza cardiaca).

**3. Connessione**

Quando fermate la bicicletta (o rimuovete la cinghia per la frequenza cardiaca del Link Team) il sensore non invia segnali. Quando il computer non riesce a trovare un segnale, lo cerca. Dopo cinque minuti di ricerca, il computer si disconnette dai sensori, interrompe la ricerca ed entra in modalità di attesa (Standby). In tal modo si risparmia la carica delle

batterie che viene utilizzata nella ricerca. Dopo 20 minuti di<br>inattività, il computer va in Sleep mode.<br>Dalla modalità di Standby o Sleep mode, per iniziare a<br>ricevere dati è necessario collegare il computer con ogni<br>sens

**Connessione da Sleep mode**

1. Inviare i segnali del sensore (muovere la ruota, azionare i pedali, e/o indossare la cinghia per la frequenza cardiaca

entro il raggio d'azione).<br>
2. Premere un pulsante qualsiasi.<br> *Il computer si collegherà automaticamente a ogni sensore. L'operazione richiederà automaticamente a ogni sensore. L'operazione si di computer non trova un se* 

**Connessione da Standby**

Als je stilstaat (of wanneer je de borstband voor de Link Team niet draagt), worden er geen sensor-signalen verzonden. Wanneer er geen signaal wordt gevonden, gaat de computer op zoek naar een signaal. Na vijf minuten zoeken, wordt de verbinding met de sensor(en) verbroken en stopt computer met zoeken.<br>De computer schakelt naar de stand-bymodus. Dit<br>bespaart batterijen omdat het zoeken energie van de<br>batterijen vergt. Na 20 minuten inactiviteit schakelt<br>de computer naar

**4. Pronti a saltare in sella: Riavvio**

Il computer registra due serie di dati: I dati totali dal<br>momento in cou è stato installato e i dati relativi al viaggio<br>a partire dall'ultimo Riavvio (i dati relativi alla Frequenza<br>cardiaca sono disposti a parte – vedere

cardiaca):

• CONTACHILOMETRI TRP • VELOCITÁ MEDIA, MASSIMA • CADENZA MEDIA, MASSIMA • OROLOGIO (Cronometro)

- 1. Zorg dat er sensorsignalen worden verzonden (draai het wiel, de trapas en/of draag de borstband binnen het bereik van de computer).
- **2.** Druk op een knop.<br>De computer maakt automatisch verbinding met de sensoren. Dit kan enkele<br>ecconden duren. Als de computer na 20 seconden nog geen signaal heeft<br>gevonden, wordt op volgorde naar de volgende sensor gez

#### **Per riavviare (azzerare solo i dati relativi al viaggio)**

- 1. Zorg dat er sensorsignalen worden verzonden (draai het wiel, de trapas en/of draag de borstband binnen het
- bereik van de computer).<br>2. Houd de knoppen Set en Mode ingedrukt. ▶ '0' begint<br>te knipperen. ▶ '0' knippert niet meer. ▶ De waarde wordt weergegeven.
- 3. Laat de knoppen los.
- Als --- wordt weergegeven, controleer je de afstand van de computer tot de<br>sensor en van de sensor tot de magneet. Als de computer nog steeds geen<br>verbinding kan maken, volg je de stappen in het gedeelte 'Paren' of zie het
- 1. Premere più volte il pulsante Mode per impostare l'orologio. 2. Premere più volte i pulsanti Scroll per impostare il
- cronometro. 3. Tenere premuto il pulsante Set e il pulsante Mode. *L'impostazione del cronometro mostra '00:00.00' a indicare che la modalità di viaggio è azzerata.* 4. Rilasciare i pulsanti.
- 
- **Selezione della dimensione della ruota** Il computer può raccogliere dati relativi a due diverse dimensioni delle ruote. Vedere "Utilizzo delle caratteris-tiche, velocità". Queste istruzioni spiegano come passare a un'altra dimensione della ruota.
- 1. Premere più volte il pulsante Mode per impostare CONTACHILOMETRI.
- 2. Premere il pulsante Scroll sinistro e destro 4 l'icona della ruota cambia.
- 
- SPEED AVG, MAX
- SPEED AVG, MAX
- CLOCK (Ride Time)

### **Utilizzo delle funzioni**

#### **VELOCITÁ**

- 
- **Vedere dati velocità** La velocità corrente è sempre visibile. 1. Premere più volte il pulsante Mode o il pulsante Set per impostare VELOCITÁ.
- 2. Premere più volte i pulsanti Scroll per impostare AVG e MAX. • AVG – velocità media
- Il frequenziometro indica se la velocità attuale è superiore o inferiore alla media. MAX- velocità massima **Azzeramento AVG e MAX** 4 **0**
- 

dimensione voluta.

### **NEDERLANDS**

Lees deze handleiding zorgvuldig door en bewaar deze ter referentie. Als je de informatie in deze handleiding niet begrijpt of als je vragen hebt over je Incite-computer die niet in deze handleiding worden beantwoord, neem je contact op met je Trek-dealer of schrijf je naar: Trek Bicycle Corporation T.a.v: Customer Service 801 W. Madison Street Waterloo, Wisconsin 53594 USA

http://www.trekbikes.com +001 920.478.4670

## **Veiligheid en algemene Richtlijnen**

- **De afgelegde afstand weergeven**
- 1. Blader met de knop Mode of Set naar ODOMETER. 2. Blader met de Scroll-knoppen om TRP en TTL weer te
- geven.
- **De odometer instellen**
- 1. Blader met de knop Mode of Set naar ODOMETER. 2. Blader met de Scroll-knoppen naar TTL. 3. Houd de knop Set ingedrukt. 4 Het eerste cijfer
- begint te knipperen.
- 4. Blader met de Scroll-knoppen naar het gewenste cijfer.
- 5. Druk op de knop Set om de waarde in te stellen. 4
- Het volgende cijfer begint te knipperen.<br>
4 en 5 totdat je alle cijfers hebt ingesteld.<br>
→ Het scherm TTL wordt weergegeven.

Kijk tijdens het fietsen niet langdurig naar de computer (F1). Als je niet naar de weg kijkt, loop je het risico een obstakel te raken, waardoor je de controle over de fiets zou kunnen verliezen en zou kunnen vallen.

### **Functies**

#### **De knoppen gebruiken**

- De computer is voorzien van vier knoppen (F2): A Mode
- $\, {\bf B}$   $\, {\bf Set} \,$
- C Scroll (twee knoppen: omhoog en omlaag)
- De knoppen kunnen op drie manieren worden
- gebruikt: Drukken: één keer drukken.
- Bladeren: meerdere keren drukken totdat de gewenste functie of waarde wordt weergegeven. Ingedrukt houden: twee of drie seconden ingedrukt houden.

#### **Modi**

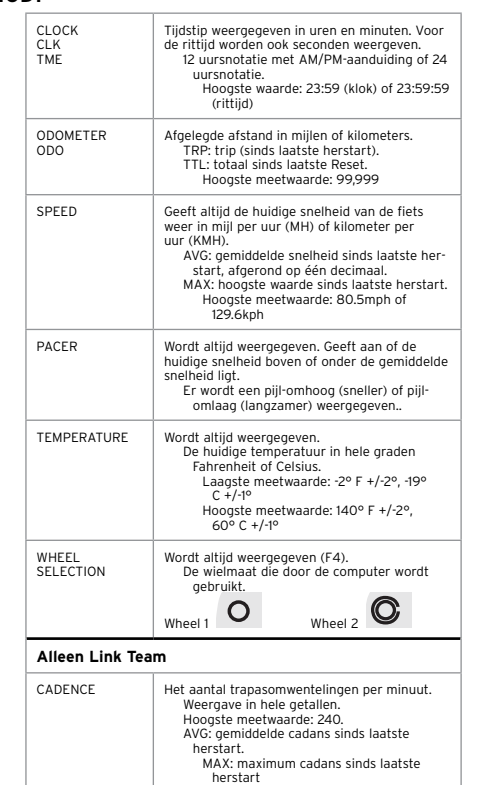

- 1. Blader met de knop Mode naar Heart Rate. 2. Blader met de Scroll-knoppen naar ZONE. a. De tijd in de zone wordt weergegeven.
- a. De tijd beneden de zone wordt weergegeven. a. De tijd boven de zone wordt weergeg

ACH

HEART RATE HR

Aantal hartslagen per minuut CUR: de huidige waarde.

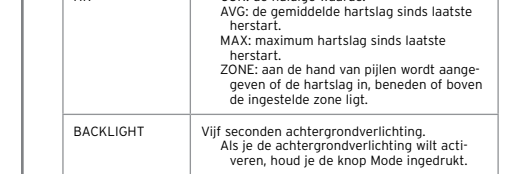

### **1. Snel instellen**

Als de computer nieuw is (of als de batterij is vervangen), moeten de gewenste eenheden en de juiste signalen (snelheid voor Link; voor de Link Team tevens de cadans en hartslag) worden ingesteld. Volg de vier stappen Snel instellen, Paren, Verbinding maken en Herstarten.

#### **De instelprocedure starten**

- 1. Plaats de batterij of druk op de resetknop (de kleine zilverkleurige knop aan de achterzijde van de computer onder de batterijdeksel) 4 Wheel 1 en '700-23' worden weergegeven.
- 2. Blader met de Scroll-knop om de wielmaat te wijzigen. *Selecteer de bandmaat, gebruik hiervoor de tabel (F7), of geef een aangepaste*
- *wielmaat op.*<br>
3. Druk op de knop Set om de maat in te stellen. ▶ KMH
- of MPH begint te knipperen. 4. Blader met de Scroll-knoppen om een andere optie te selecteren.
- 5. Druk op de knop Set om de optie in te stellen  $\rightarrow$  F° of C° begint te knipperen. 6. Druk op de Scroll-knoppen om een andere optie weer
- te geve
- 7. Druk op de knop Set om de gewenste optie in te stellen.\_\_\_De 12 (uursnotatie) begint te knipperen.
- 8. Gebruik de Scroll-knoppen om 12 of 24 te weer te
- geven. 9. Druk op de knop Set om de gewenste optie in te stellen. 4 De uurweergave begint te knipperen (A of
- P) 10. Gebruik de Scroll-knoppen de uren te wijzigen.
- 11. Druk op de knop Set om de uren in te stellen. 4 De minuutweergave begint te knipperen. 12. Gebruik de Scroll-knoppen de minuten te wijzigen.
- 13. Druk op de knop Set om de minuten in te stellen 4
- SPEED PAIR? begint te knipperen. 14. Volg de stappen in 'Paren'.

## **2. Paren**

De Link en Link Team zijn digitale computers met een snelheid van 2,4 Ghz. Ze ontvangen gecodeerde gegevens van de sensoren voor de snelheid, cadans<br>en hartslag. Voordat de computer deze gegevens kan<br>ontvangen, moeten de sensor en de computer elkaar<br>herkennen als een paar. Een paar gebruikt een unieke<br>code zodat de sens interferentie veroorzaken.

- **Vedere dati Tempo**
- 1. Premere più volte il pulsante Mode o il pulsante Set per impostare l'orologio. 2. Tenere premuti i pulsanti Scroll per impostare l'Orologio
- (00:00P) o il cronometro (00:00:00). **Impostazione dei tempi**
- 1. Premere più volte il pulsante Mode o il pulsante Set per impostare l'orologio.
- Premere il pulsante Set  $\rightarrow$  12 (orologio) inizia a lampeggiare.
- 3. Premere più volte i pulsanti Scroll per impostare 12 o 24. 4. Premere il pulsante Set per selezionare 4 L' Ora (A o P) inizia a lampeggiare.
- 5. Premere più volte i pulsanti Scroll per impostare l'Ora.
- 6. Premere il pulsante Set per selezionare  $\longrightarrow$  I minuti inizia lampeggiare. 7. Premere più volte i pulsanti Scroll per impostare i Minuti.
- 8. Premere il pulsante Set per selezionare  $\rightarrow$  L'orologio appare sullo scherr

Elke sensor (snelheid, cadans en hartslag) verzendt een specifiek type signaal. In een bepaalde modus herkent de computer alleen het signaal van de bijbehorende sensor. De computer verwerkt bijvoorbeeld alleen de snelheidsgegevens van de bijbehorende snelheidsensor.

De sensoren en de computer kunnen op twee manieren worden gepaard: Stap 14 van '1. Snel instellen' of tussentijds verzoek. Tijdens de procedure Snel instellen worden alle computergegevens gewist. Als je de computer tussentijds instelt, worden er geen gegevens gewist. Als je de computer voor de eerste keer instelt, volg je de procedure Snel instellen.

### **De computer PAREN tijdens de procedure Snel instellen** 1. Plaats de computer op de fiets of binnen 1 meter (3 voet) van de sensor.

- 2. Zorg dat de sensor een signaal verzendt (draai het wiel
- voor de snelheid, de trapas voor de cadans of draag de hartslagband voor de hartslag). 3. Houd de knop Set ingedrukt. 4 PAIR... 4

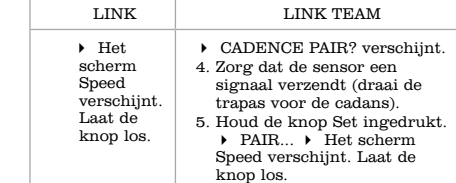

**De computer tussentijds PAREN**<br>
Als je de batterij in een sensor of de computer<br>
vervangt of sensoren verwisselt, gebruik je de tussen-<br>
tijdse paringsprocure.

10. Tenere premuti i pulsanti Scroll per impostare OFF o ON. 11. Premere il pulsante Set per selezionare ▶ TRP appare sullo<br>schermo..

- 1. Plaats de computer op de fiets of binnen 1 meter (3 voet) van de sensor.
- 2. Zorg dat de sensor een signaal verzendt (draai het wiel
- voor de snelheid, de trapas voor de cadans of draag de borstband voor de hartslag). 3. Druk tegelijkertijd op beide Scroll-knoppen. 4 PAIR?
- 4. Houd de knop Set ingedrukt 4 PAIR... 4 Zie de bovenstaande tabel voor de Link en Link Team.

1. Premere più volte il pulsante Mode per impostare la cadenza. 2. Tenere premuto il pulsante Mode e il pulsante Set $\ \blacktriangleright\,$ per azzerare a 000.

## **3. Verbinding maken**

1. Premere più volte il pulsante Mode per impostare FREQUENZA CARDIACA. 2. Tenere premuto il pulsante Mode e il pulsante Set $\ \blacktriangleright\,$ per azzerare a 000.

Wanneer de computer stand-by of in de slaapstand staat, moet je de computer met de sensor(en) verbinden voordat je gegevens kunt ontvangen. Je kunt op twee manieren verbinding maken:

5. Premere più volte i pulsanti Scroll per modificare il numero. 6. Premere il pulsante Set per selezionare  $\rightarrow$  la terza cifra inizia

7. Premere il pulsante Set per selezionare  $\blacktriangleright$  Limite inferiore

#### **Verbinding maken vanuit de slaapstand**

Zone appare sullo sch **informazioni aggiuntive**

*stand-bymodus' of zie het gedeelte 'Problemen oplossen'.*

#### **Verbinding maken vanuit de stand-bymodus**

#### **4. Voorbereiding voor de rit: ReStart**

Je computer registreert twee sets gegevens: de totalen vanaf het moment dat de computer is ingesteld en de ritgegevens vanaf de laatste herstart (de hartslaggegevens worden afzonderlijk verwerkt, zie het gedeelte Hartslag): • ODOMETER TRP

#### **De computer herstarten (de tripgegevens op nul stellen)** 1. Blader met de knop Mode naar CLOCK.

- 2. Blader met de Scroll-knoppen naar Ride Time.
- 3. Houd de knoppen Set en Mode ingedrukt. *De instelling voor Ride Time is '00:00.00'. Dit betekent dat de tripmodus op nul is gesteld.* 4. Laat de knoppen los.

### **De wielmaat selecteren**

- De computer kan gegevens bewaren voor twee wielmaten. Zie 'De functies gebruiken, Snelheid'. Aan de hand van deze instructies kun je de andere uat wijzigen.
- 1. Blader met de knop Mode naar ODOMETER. 2. Druk op de linker en rechter Scroll-knop. 4 Het wielpictogram wordt gewijzigd.

### **De functies gebruiken**

### **SPEED**

- **Snelheidsgegevens weergeven** De huidige snelheid wordt altijd weergegeven.
- 1. Blader met de knop Mode of Set naar SPEED.
- 2. Blader met de Scroll-knoppen naar AVG en MAX. AVG: gemiddelde snelheid
- Aan de hand van een pijl wordt aangegeven of de huidige snelheid boven of onder de gemiddelde elheid ligt. • MAX: maximum snelheid
- **De gemiddelde en maximum snelheid resetten** 4 **0** Houd de knoppen Mode en Set ingedrukt. 4 De waarde

## wordt ingesteld op 0.00.

#### **Wheel Size 1 en Wheel Size 2 instellen**

- 1. Blader met de knop Mode of Set naar SPEED. 2. Houd de knop Set ingedrukt.  $\rightarrow$  Het wielpictogram
- verschijnt.
- 3. Blader met de knop Set. 4 Wheel 1 of Wheel 2 wordt veergegev
- 4. Druk op de knop Scroll om de gewenste optie te
- selecteren.
- 5. Blader met de Scroll-knoppen naar de gewenste

wielmaat.

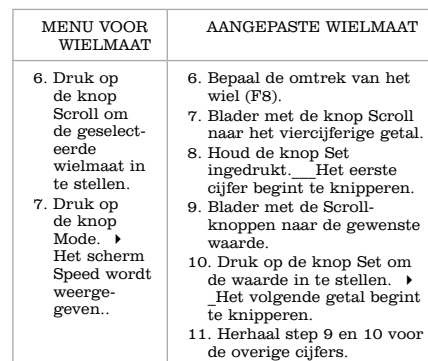

*Herhaal de stappen om de andere wielmaat in te stellen, maar kies bij stap 3 het andere wiel.*

12. Druk op de knop Mode.  $\blacktriangleright$  Het scherm SPD verschijnt..

#### **KLOK**

- **De tijd weergeven**
	- 1. Blader met de knop Mode of Set naar CLOCK. 2. Blader met de Scroll-knoppen naar Clock (00:00P) of
	- Ride Time (00:00:00).
- **De tijd instellen**
- 1. Blader met de knop Mode of Set naar CLOCK. 2. Houd de knop Set ingedrukt  $\rightarrow$  12 (uursnotatie) begin
- te knipperen. 3. Blader met de Scroll-knoppen naar 12 of 24.
- 4. Druk op de knop Set om de optie te selecteren. 4 De uurweergave begint te knipperen (A of P) 5. Blader met de Scroll-knoppen om de uren op te geven. 6. Druk op de knop Set om de uren in te stellen. 4 De
- minuutweergave begint te knipperen. 7. Blader met de Scroll-knoppen om de minuten op te
- geven. 8. Druk op de knop Set om de gewenste waarde in te stellen 4 Het scherm Clock wordt weergegeven.

#### **ODOMETER**

### **EENHEDEN EN MEETWAARDEN**

- **Eenheden voor de snelheid en temperatuur instellen**
- 1. Blader met de knop Mode of Set naar ODOMETER.
- 2. Blader met de Scroll-knoppen naar TRP. 3. Houd de knop Set ingedrukt  $\rightarrow$  MPH begint te
- knipperen. 4. Blader met de Scroll-knoppen naar KMH of MPH.
- 5. Druk op de knop Set om de gewenste optie in te stellen 4 F° begint te knipperen.
- 

#### 6. Blader met de Scroll-knoppen naar F° of C° en kies stap 7 voor het betreffende model computer: LINK LINK TEAM 7. Druk op de knop Set om de gewenste optie in te stellen. 4 7. Druk op de knop Set om de gewenste optie in te stellen 4 CAd (cadans) wordt

Het scherm TRP wordt weerge-geven.

- weergegeven. De optie OFF of ON begint te knipperen. 8. Blader met de Scrollknoppen naar OFF of ON. 9. Druk op de knop Set\_ om de gewenste optie te selecteren 4 CAd (cadans) wordt
- weergegeven. De optie OFF of ON begint te knipperen. 10. Blader met de Scroll-
- knoppen naar OFF of ON. 11. Druk op de knop Set om de gewenste optie selecteren 4 Het scherm TRP wordt
- weergegeven.

## **Alleen Link Team**

- Met de Link Team-computer kan tevens de cadans (CAd) of hartslag (Hr) worden weergegeven. Als je een van deze functies of beide functies wilt gebruiken, moet je de functie instellen op ON (zie 'Eenheden en meetwaarden' hierboven). Als een functie niet is ingeschakeld (OFF), zal de computer geen paarprocedure uitvoeren en wordt er geen verbinding met de sensor gemaakt.
- **Cadans**
- Als je de cadans wilt weergeven, moet je de functie CADENCE instellen op ON (zie 'Eenheden en
- meetwaarden' hierboven). **Cadansgegevens weergeven**
- 
- 1. Blader met de knop Mode naar Cadence. 2. Blader met de Scroll-knoppen naar CUR, AVG of MAX.
- **De gemiddelde en maximum cadans resetten = 0** 1. Blader met de knop Mode naar Cadence.
- 2. Houd de knoppen Mode en Set ingedrukt. 4 De waarde wordt ingesteld op 000.

#### **Hartslag**

Als je de hartslagfunctie wilt gebruiken, moet je de optionele borstband voor de hartslagmeting aanschaffen. Daarnaast moet je de hartslagfunctie instellen op ON (zie 'Eenheden en meetwaarden' hierboven).

#### **Hartslaggegevens weergeven**

- 1. Blader met de knop Mode of Set naar Heart Rate. 2. Blader met de Scroll-knoppen naar CUR, AVG, MAX of ZONE.
- **De gemiddelde en maximum hartslag resetten = 0**
- 1. Blader met de knop Mode naar HEART RATE. 2. Houd de knoppen Mode en Set ingedrukt. 4 De
- waarde wordt ingesteld op 000.

#### **De ZONE-gegevens weergeven**

### **De ZONE instellen**

- 1. Blader met de knop Mode naar Heart Rate. 2. Houd de knop Set ingedrukt.  $\rightarrow$  SET ZONE verschijnt. 4 Het eerste cijfer van de bovenlimiet begint te
- knipperen. 3. Blader met de Scroll-knoppen om het cijfer te wijzigen. 4. Druk op de knop Set om de gewenste in te stellen. 4
- Het tweede cijfer begint te knipperen. 5. Blader met de Scroll-knoppen om het cijfer te wijzigen.
- 6. Druk op de knop Set om de gewenste in te stellen. 4 Het derde cijfer begint te knipperen. 7. Druk op de knop Set om de gewenste waarde in te
- stellen.  $\rightarrow$  De onderlimiet begint te knipperen.
- 8. Herhaal stap 3 tot en met 7 om de onderlimiet in te stellen. 4 Het scherm Zone wordt weergegeven.

#### **Aanvullende informatie**

**De computer uit de houder halen** Druk stevig op de computer (niet de houder) en schuif de computer schuin naar beneden (F3).

#### **Problemen oplossen**

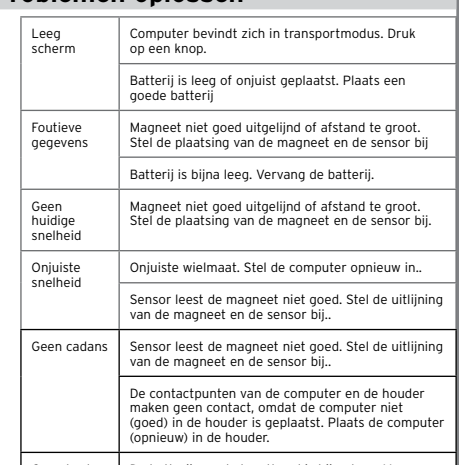

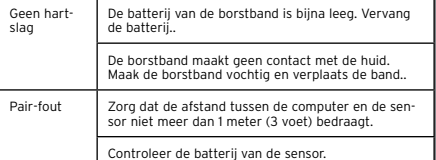

#### **bijna lege batterij**

- Wanneer de computer onjuiste gegevens weergeeft, is de batterij mogelijk bijna leeg. Vervang de batterijen wanneer de computer niet goed werkt of vervang de batterij elke zes maanden. Wanneer je nieuwe batterijen koopt, kun je de oude batterijen het beste meenemen naar de winkel. CR2032, lithiumbatterij, 3 volt
- Wanneer je de batterij verwijdert, worden de totaalwaarden voor de functies automatisch gereset (teruggezet naar nul). Als je de totalen noteert voordat je de batterij verwijdert, kun je de totalen naderhand

handmatig instellen.

#### **De batterij vervangen**

- 1. Haal de computer uit de houder. 2. De batterijdekseltje bevindt zich aan de onderzijde van
- de computer. 3. Draai het dekseltje klep ongeveer een kwartslag tegen
- de klok in (F5). 4. Verwijder het dekseltje om toegang te verkrijgen tot de batterij.
- *Let goed op dat je de rubberen afsluitring niet laat vallen.* 5. Verwijder de oude batterij.
- 6. Plaats de nieuwe batterij met het plusteken (+) en het
- opschrift naar boven (F6).
- 7. Plaats het batterijdekseltje (en de afsluiting) terug en draai het een kwartslag rechtsom.

#### **Beperkte garantie**

- Trek Bicycle Corporation garandeert elke nieuwe Incite computer tegen defecten in vakmanschap en materialen.
- Deze garantie dekt Trek Incite computer modellen 6i,
- 8i, 9i, 11i, ACH, en ACH Digital voor een periode van twee jaar vanaf de verkoopdatum. Deze garantie dekt geen Normale slijtage, inclusief
- de duurzaamheid van de batterij
	- Onjuiste montage Installatie van onderdelen of accessoiries die niet orgineel bedoeld zijn, of verenigbaar zijn met het onderdeel als die verkocht is
- Schade of defecten als gevolg van ongelukken, verkeerd gebruik, misbruik, of verwaarlozing Deze garantie wordt in zijn geheel ongeldig door elke aanpassing van de componenten of zijn onderde. Deze garantie is uitdrukkelijk beperkt tot de reparatie of vervanging van een defect onderdeel en is het enige middel van garantie. Deze garantie gaat in vanaf de datum van aankoop, en is alleen van toepassing op de originele eigenaar, en kan niet worden overgedragen. Trek is niet verantwoordelijk voor incidentele of consequentiele schade. Sommige staten/landen staan de uitsluiting van incidentele of voortvloeiende schade niet toe, dus de bovengenoemde
- uitsluiting is mogelijk niet van toepassing op u. Eisen onder deze garantie moeten worden gemaak door een geautoriseerde dealer. Aankoopbewijs is vereist. Deze garantie heeft de gebruiker specifieke legale

rechten, en deze kunnen van plaats tot plaats varieren. Deze garantie beinvloedt niet de statutaire rechten van de klant.

#### MENU **DIMENSIONE** RUOTE DIAMETRO RUOTE PERSONALIZZATO 6. Premere il pulsante Set per selezinare. 7. Premere il pulsante Mode\_\_\_ Appare la velocità sullo schermo 6. Determinare la circonferenza della ruota (F8) 7. Premere più volte il pulsante Scroll per impostare un numero a 4 cifre. 8. Tenere premuto il pulsante Set\_\_la prima cifra inizia a lampeggiare 9. Premere più volte il pulsante Scroll per ottenere il valore desiderato 10. Premere il pulsante Set per selezionare \_\_la cifra successiva inizia a lampeggiare 11. Ripetere le fasi 9 e 10 per le altre cifre 12. Premere il pulsante Mode\_\_\_SPD appare sullo schermo

*Per impostare un'altra Dimensione della ruota, ripetere le varie fasi, ma alla fase 3 scegliere un'altra ruota.*

## **OROLOGIO**

#### **CONTACHILOMETRI**

- **Vedere i dati Distanza** 1. Premere più volte il pulsante Mode o il pulsante Set per impostare il contachilometri.
- 2. Premere più volte i pulsanti Scroll per impostare TRP e TTL.

- 1. Premere più volte il pulsante Mode o il pulsante Set per impostare il contachilometri. 2. Premere più volte i pulsanti Scroll per impostare TTL.
- 3. Tenere premuto il pulsante Set $\ \blacktriangleright\,$  La prima cifra inizia a
- 4. Premere più volte i pulsanti Scroll per impostare il numero stabilito.
- 
- 

- 
- **Impostazione del contachilometri**
- 
- 
- lampeggiare
- 5. Premere il pulsante Set per selezionare  $\rightarrow$  la cifra successiva
- inizia a lampeggiare 6. Ripetere la Fase 4 e la 5 fino a completare la selezione di tutte le cifre 4 TTL appare sullo schermo.

**unitÁ e misura**

- **Impostare Mph/Kph e F°/C°** 1. Premere più volte il pulsante Mode o il pulsante Set per
- impostare il contachilometri. 2. Premere più volte i pulsanti Scroll per impostare TRP.
- 3. Tenere premuto il pulsante Set  $\rightarrow$  MPH inizia a lampeggiare
- 4. Tenere premuti i pulsanti Scroll per impostare KMH o MPH. 5. Premere il pulsante Set per selezionare 4 F° inizia a lampeg-
- giare. 6. Tenere premuti i pulsanti Scroll per impostare F° o C° e scegliere la Fase 7 per il vostro modello di computer:
- LINK LINK TEAM 7. Premere il 7. Premere il pulsante Set per selezi-

Il vostro computer Link Team può visualizzare cadenza<br>(CAd) o Frequenza cardiaca (Hr). Per utilizzare una o<br>entrambe queste funzioni, è necessario impostare la funzione<br>su ON (vedere sopra "Unità e Misura").<br>Se una funzion

appare sullo schermo..

pulsante Set per selezionare  $\rightarrow$  TRP onare 4 CAd (cadenza) appare con OFF o ON lampeggianti. 8. Tenere premuti i pulsanti Scroll per impostare OFF o ON.

9. Premere il pulsante Set per selezionare ▶ Hr (frequenza cardiaca)<br>appare con OFF o ON lampeggianti.

**Solo per il Link Team**

**cadenza**

Per utilizzare questa funzione, è necessario impostare la funzione CADENZA su ON (vedere sopra "Unita e Misura").

**Vedere dati cadenza**

1. Premere più volte il pulsante Mode per impostare la cadenza. 2. Premere più volte i pulsanti Scroll per impostare CUR, AVG

o MAX.

**Azzeramento AVG e MAX = 0**

**FREQUENZA CARDIACA**

Per utilizzare questa funzione, acquistare dal vostro fornitore la cinghia facoltativa per la frequenza cardiaca. Inoltre, è necessario impostare la funzione di frequenza cardiaca su ON (vedere sopra "Unità e Misura").

**Vedere i dati della frequenza cardiaca**

1. Premere più volte il pulsante Mode o il pulsante Set per impostare la frequenza cardiaca. 2. Premere più volte i pulsanti Scroll per impostare CUR, AVG, MAX o ZONE.

**Azzeramento AVG e MAX = 0**

**Vedere i dati ZONA**

1. Premere più volte il pulsante Mode per impostare la frequenza

cardiaca.

2. Premere più volte i pulsanti Scroll per impostare ZONA. a. Appare la frequenza che rientra nella zona preimpostata. b. Appare la frequenza superiore alla zona preimpostata. c. Appare la frequenza inferiore alla zona preimpostata.

**Impostare ZONA**

1. Premere più volte il pulsante Mode per impostare la frequenza cardiaca. 2. Tenere premuto il pulsante Set  $\rightarrow$  Appare SET ZONE \_la prima cifra del Limite superiore inizia a lampeggiare 3. Premere più volte i pulsanti Scroll per modificare il numero. 4. Premere il pulsante Set per selezionare 4 la seconda cifra

inizia a lampeggiare

a lampeggiare

inizia a lampeggiare

**Estrazione del computer dalla base** Premere con decisione il computer (non la base) all'indietro

(F3).

**Risoluzione dei problemi**

Lo schermo è vuoto

Il computer è nella modalità di trasporto. Premere un pul-

sante.

La batteria è scarica oppure è stata installata in modo non corretto. Reinstallare una batteria carica..

I dati non sono affid-abili

Il magnete è male allineato oppure è troppo distante. Riposizionare il magnete e il sensore. La batteria si sta scaricando. Sostituire la batteria.

Non viene indicata la velocità cor-rente

Il magnete è male allineato oppure è troppo distante. Riposizionare il magnete e il sensore..

La velocità non è cor-retta

Il diametro ruote non è corretto. Azzerare il computer. Il sensore non legge correttamente i dati del magnete. Riallineare il magnete e il sensore

Non viene indicata la cadenza

Il magnete non legge correttamente i dati del sensore. Riallineare il magnete e il sensore.. I contatti fra il computer e la base non sono presenti perché il

computer non è sulla base. Reinstallare.

Non viene indicata la frequenza cardiaca

La batteria della cinghia per la frequenza cardiaca si sta scaricando. Sostituire la batteria.. La cinghia per la frequenza cardiaca non è a contatto con la pelle. Inumidire e riposizionare..

 "Errore" di accoppia-mento

Assicurarsi che la distanza fra il computer e il sensore non superi i 3 piedi (1 metro))

Controllare la batteria del sensore

**BATTERIA SCARICA**

Se il computer sta fornendo informazioni errate, la batteria si sta scaricando. Sostituire le batterie ogni volta che si rileva un malfunzionamento del computer, oppure ogni sei mesi. Quando si devono acquistare nuove batterie, si consiglia di

portare con sé le vecchie batterie. CR2032, celle di litio, 3 volt

Quando viene rimossa la batteria, il computer riporta automaticamente i totali delle funzioni a zero. Dopo aver inserito una nuova batteria, è possibile impostare manual-mente i totali, ma si consiglia di prenderne nota prima di

rimuovere la batteria scarica. **Sostituzione della batteria** 1. Estrarre il computer dalla base.

2. Individuare il coperchio del vano batteria. 3. Ruotare in senso orario per un quarto di giro (F5).

8. Ripetere le fasi da 3 a 7 per selezionare il limite inferioret  $\rightarrow$ 

- 4. Sollevare il coperchio per esporre la batteria. *Fare attenzione a non perdere la guarnizione ad anello di gomma.* 5. Estrarre la vecchia batteria.
- 6. Inserire la nuova batteria con la "croce" e l'etichetta identificativa rivolte verso l'alto (figura F6). 7. Riposizionare il coperchio del vano batteria (ricordarsi di
- inserire la guarnizione ad anello) e ruotare in senso orario per un quarto di giro.

#### **Garanzia limitata**

La Trek Bicycle Corporation garantisce ciascun nuovo computer Incite contro difetti di fabbricazione e dei materiali: Questa garanzia copre i modelli 6i, 8i, 9i, 11i, ACH, e ACH Digital dei computer della Trek Incite per un periodo di due anni dalla data di vendita.

- Questa garanzia non copre le normali usura e rotture, incluso la lunghezza del periodo di vita della batteria Assemblaggio non adeguato
	- Installazione di parti o accessori non originariamente progettati per, o compatibili con la bicicletta così come viene venduta
- Danni o malfunzionamenti a causa di incidente, uso
- scorretto, abuso o negligenza La presente garanzia si intende totalmente nulla in caso di

modificazioni al Trailster o ai suoi componenti. La presente garanzia è espressamente limitata alla riparazione o alla sostituzione di un articolo difettoso ed è il solo risarcimento previsto dalla garanzia. La presente garanzia<br>vale a partire dalla data di acquisto, è applicabile solo al<br>proprietario originale e non è trasferibile. Trek non è respon-<br>sabile per danni incidentali o consequ pertanto l'esclusione suddetta potrebbe non interessarvi. Le richieste coperte da tale garanzia devono essere presen-tate presso il rivenditore autorizzato. E' necessario presentare una prova di acquisto.

La presente garanzia dà al consumatore diritti legali specifici, e tali diritti possono variare da luogo a luogo. La presente garanzia non ha effetto sui diritti stabiliti dalla legge per il consumatore

# Leia este manual cuidadosamente e guarde-o para referência futura. Se não perceber as informações deste manual ou se tiver dúvidas sobre o computador Incite<br>que este manual não consiga explicar, consulte o seu<br>revendedor Trek Bucycle Corporation<br>Trek Bicycle Corporation<br>Ao cuidado de: Serviço a Clientes

- 
- 801 W. Madison Street Waterloo, Wisconsin 53594 E.U.A.
- http://www.trekbikes.com +

## **DIRECTRIZES DE SEGURA**

# Quando estiver a andar na bicicleta, não se<br>distraia a olhar fixamente para o computador<br>durante longos períodos de tempo (F1). Se não<br>prestar atenção à estrada, poderá colidir com um<br>obstáculo o que poderá resultar numa

## **PORTUGUÊS**

### **Funções**

## **Utilização dos botões**

Existem quatro botões (F2): A- Modo

B- Definir C- Deslocar(dois botões: para cima e para baixo) Existem três formas de usar os botões:

Premir – prima uma vez Percorrer - premir repetidamente conforme necessário Manter - premir e manter durante dois ou três segundos

### **MODOS**

RITMO<br>CARDÍACO<br>HR

#### 3. Percorra o botão Definir > Roda 1 ou Roda 2. 4. Utilize o botão Percorrer para seleccionar. 5. Utilize os botões de Deslocamento para escolher o tamanho da roda preferido. MENU TAMANHO DE RODA TAMANHO DE RODA PERSONALIZADO 6. Utilize o botão Definir para seleccionar. 7. Prima o botão  $Modo \rightarrow$ É apresentado o ecrã Velocidade. 6. Determine a circunferência da roda (F8) 7. Utilize o botão Defini para inserir o número com 4 dígitos. 8. Mantenha premido o botão Definir 4 o primeiro dígito fica intermitente 9. Utilize o botão Percorrer para obter o valor pretendido 10. Prima o botão Definir para seleccionar  $\rightarrow$  o número seguinte fica intermitente 11. Repita os passos 9 e 10 para os restantes dígitos 12. Prima o botão Modo 4 É apresentado o ecrã SPD (Velocidade). *Para definir o outro Tamanho de Roda, repita os passos mas no passo 3 escolha a outra roda.* **RELÓGIO Ver os dados da Hora/Tempo** 1. Percorra o botão Modo ou o botão Definir até obter RELÓGIO. 2. Percorra os botões de Deslocamento até obter Relógio (00:00P) ou Tempo de Viagem (00:00:00). **Definir a Hora** 1. Percorra o botão Modo ou o botão Definir até obter RELÓGIO. 2. Mantenha premido o botão Definir ▶ É apresentado 12 (horas) intermitente. 3. Percorra os botões de Deslocamento até obter 12 e 24. 4. Prima o botão Definir para seleccionar ▶ É apresentada a hora (A ou P). 5. Percorra os botões de Deslocamento para obter Hora. 6. Prima o botão Definir para seleccionar ▶ São apresentados os Minutos intermitentes. 7. Percorra os botões de Deslocamento Minutos. 8. Prima o botão Definir para seleccionar → É apresentado o ecrã do Relógio. **ODÓMETRO Consultar os dados de Distância** 1. Percorra o botão Modo ou o botão Definir até obter ODÓMETRO. 2. Percorra os botões de Deslocamento até obter TRP (Parcial) e TTL (Total). **Definir o Odómetro** 1. Percorra o botão Modo ou o botão Definir até obter ODÓMETRO. 2. Percorra os botões de Deslocamento para obter TTL. 3. Mantenha premido o botão Definir ▶ o primeiro dígito fica intermitente 4. Utilize os botões de Deslocamento para obter o número preferido. 5. Prima o botão Definir para seleccionar ▶ o número seguinte fica intermitente. 6. Repita os Passos 4 e 5 até ter seleccionado todos os dígitos 4 O ecrã apresenta TTL. **UNIDADES E mEDIDAS Para definir Kph/Mph e C°/F°**

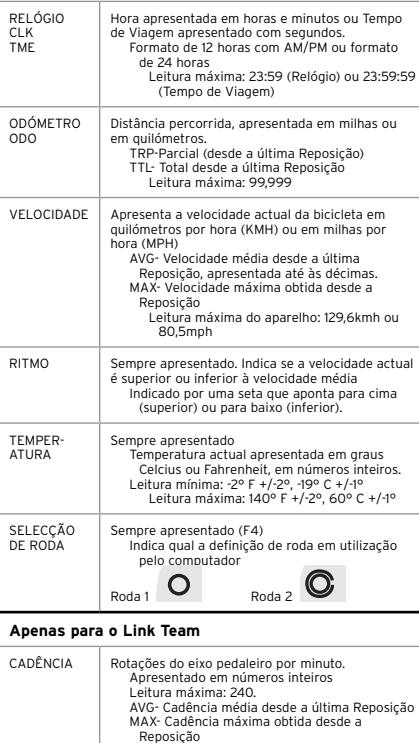

## ma AVG- Cadência média desde a última Reposição Reposição Ritmo cardíaco em pulsações por minuto<br>CUR- Actual<br>AVG- Ritmo cardíaco médio desde a última<br>Reposição<br>MAX - Ritmo cardíaco máximo desde a última<br>MAX - Ritmo cardíaco máximo desde a última<br>ZONE- Seta que indica se o ritmo c

**2. Emparelhar**

# **EMPARELHAR o computador dura**

- 1. Coloque o computador na bicicleta ou a 1 metro de distância o sensor.<br>
co distância o sensor de um sinal pelo sensor (rode a roda 2. Provoque o envio de um sinal pelo sensor (rode a roda da bicicleta para activar o sen
- 3. Mantenha premido o botão Definir $\;\;\blacktriangleright\;$  EMPARELHAR...  $\;\blacktriangleright\;$

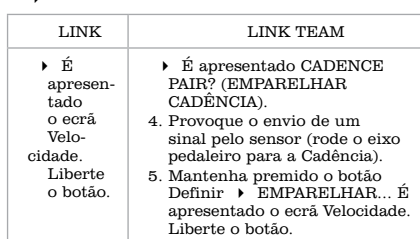

**EMPARELHAR o computador numa Configuração Programada** Se substituir a pilha de um sensor ou do aparelho principal, ou se mudar de sensores, utilize o procedi-

- mento Configuração Programada. 1. Coloque o computador na bicicleta ou a 1 metro de distância o sensor.
- 2. Provoque o envio de um sinal pelo sensor (rode a roda da bicicleta para activar o sensor de Velocidade, rode o eixo pedaleiro para o de Cadência ou coloque a fita de monitorização do ritmo cardíaco para o de Ritmo Cardí
- 
- 3. Prima ambos os botões de Deslocamento. 4 EMPARELHAR?
- 4. Mantenha premido o botão Definir 4 EMPARELHAR... 4 consulte a tabela acima para o Link e o Link Team.

**3. Ligar**

Quando parar de andar de bicicleta (ou quando<br>remover a fita do sensor de ritmo cardíaco do Link<br>Team) o sensor não envia nenhum sinal. Quando o<br>computador não conseguir encontrar nenhum sinal,<br>executa um procedimento de p

### Ligar a partir do modo de Inactivid

1. Envie sinais do sensor (rode a roda, rode o eixo pedaleiro e/ou use a fita do sensor de ritmo cardíaco dentro do raio de alcance do aparelho).

2. Prima qualquer botão.<br>O computador ligar-se-d automaticamente a cada sensor. Esta operação<br>poderá demorar alguns segundos. Se o computador não conseguir encontrar<br>nenhum sinal, após 20 segundos passa ao sensor seguinte

- 
- 
- 
- 
- 
- 
- 
- 
- 

*Se o computador não conseguir estabelecer ligação a nenhum sensor, o ecrã* 

**bicicleta: Repor**

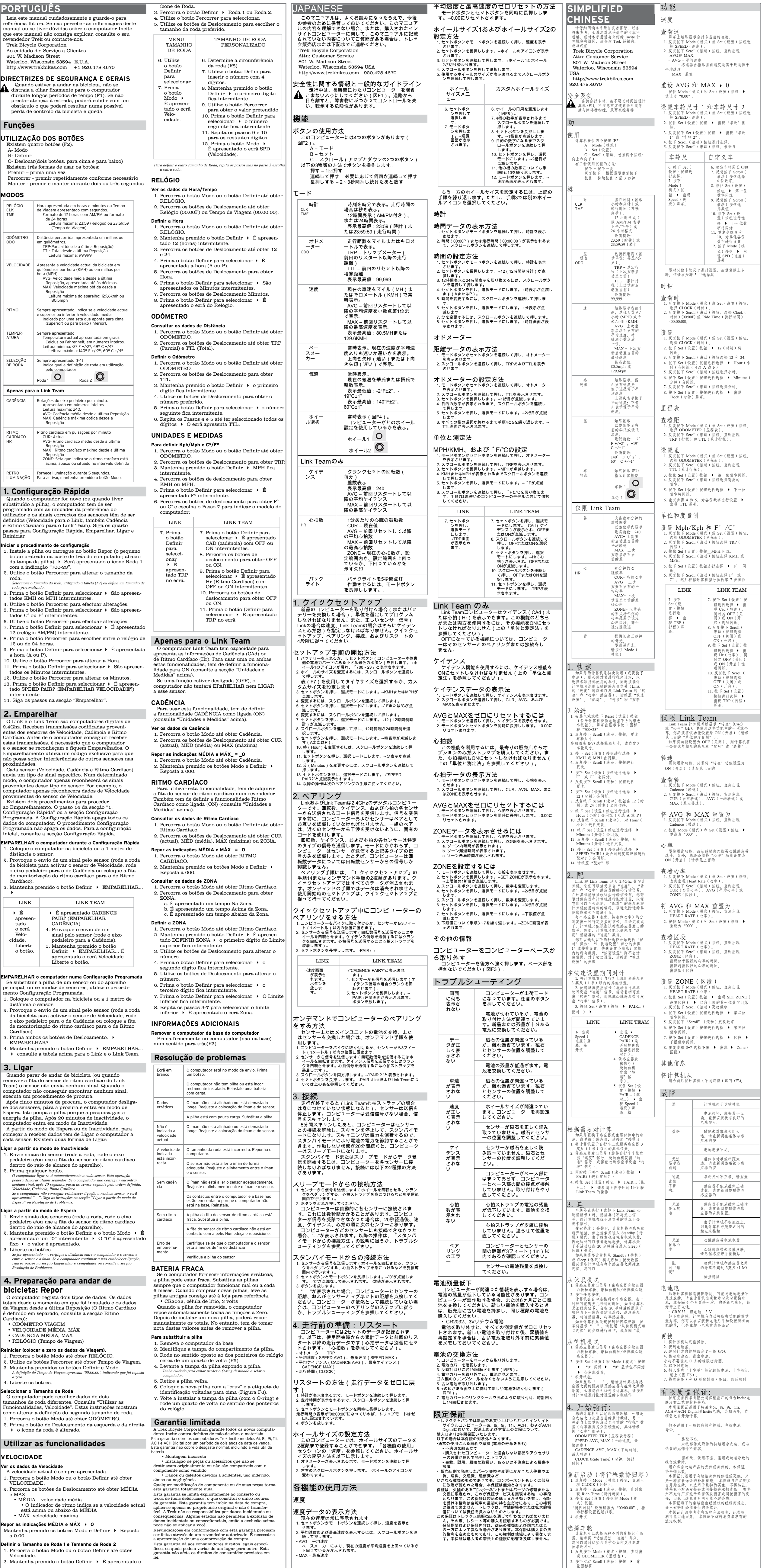

Existem dois procedimentos para proceder<br>ao Emparelhamento. O passo 14 da secção "1.<br>Configuração Rápida" ou a secção Configuração<br>Programada. A Configuração Rápida apaga todos os<br>dados do computador. O procedimento Config

4. Liberte os botões. **Seleccionar o Tamanho da Roda**

**VELOCIDADE Ver os dados da Velocidade**

a 0.00.

**Definir o Tamanho de Roda 1 e Tamanho de Roda 2** 1. Percorra o botão Modo ou o botão Definir até obter

Velocidade.

2. Mantenha premido o botão Definir $\rightarrow$ É apresentado o

a apresentação de uma comprovação da compra.<br>Esta garantia dá aos consumidores direitos legais específicos, os quais podem variar de um lugar para outro. Esta<br>garantia não afeta os direitos do consumidor previstos em<br>lei.

・続して押します。<br>• AVG ― 平均速度<br>ベースメーカーにより、現在の速度が平均速度を上回っているか<br>下回へX ― 最高速度<br>• MAX ― 最高速度

ODÓMETRO.